# **Elektronické volební systémy**

Anna Křepelková

Bakalářská práce 2021

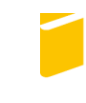

Univerzita Tomáše Bati ve Zlíně Fakulta aplikované informatiky

Univerzita Tomáše Bati ve Zlíně Fakulta aplikované informatiky Ústav počítačových a komunikačních systémů

Akademický rok: 2020/2021

# ZADÁNÍ BAKALÁŘSKÉ PRÁCE

(projektu, uměleckého díla, uměleckého výkonu)

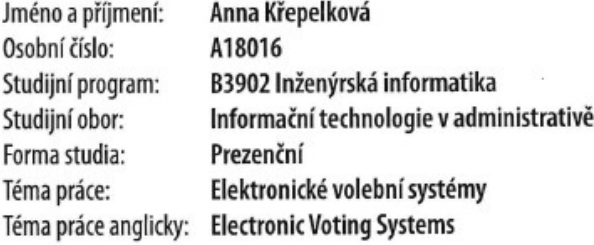

# Zásady pro vypracování

- 1. Vypracujte literární rešerši na téma elektronické volební systémy.
- 2. Nalezené systémy mezi sebou porovnejte.
- 3. Otestujte nejméně dva vhodné systémy pro použití na UTB ve Zlíně.
- 4. Doporučte jeden ze systémů, doporučení zdůvodněte.

#### Forma zpracování bakalářské práce: Tištěná/elektronická

#### Seznam doporučené literatury:

- 1. CHYTILEK, Roman, Jakub ŠEDO, Tomáš LEBEDA a Dalibor ČALOUD. Volební systémy. Portál, 2009. ISBN 978-80-262-0239-4, 978-80-7367-548-6.
- 2. BUCHSBAUM, Tomas M. E-Voting: International Developments and Lessons Learnt [online]. Bregenz: Conference: Electronic Voting in Europe, 2004 [cit. 2020-11-27]. Dostupné z: https://www.researchgate.net/publication/220789167\_E-Voting International Developments and Lessons Learnt
- 3. KOCH-MEHRIN, S. Mohou volby přes internet zvýšit volební účast? [online]. 2017, [cit. 28.5.2017]. Dostupné z: http://www.europarl.europa.eu/pdfs/news/public/story/20110321ST015986/20110321ST015986\_cs.pdf
- 4. MOHAMMAD, C. Comparsion of e-Voting Schemes: Estonian and Norwegian Solutions [online]. 2013, [cit. 28.5.2017]. Dostupné z: http://research.ijais.org/volume6/number2/ijais13-451020.pdf
- 5. BATT, Simon. How Electronic Voting Works: Pros and Cons vs. Paper Voting. Make Use Off [online]. 14.11.2019, , 1 [cit. 2020-11-27]. Dostupné z: https://www.makeuseof.com/tag/how-electronic-voting-works/

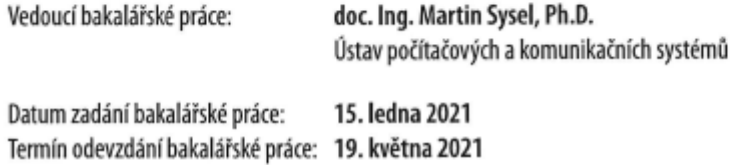

doc. Mgr. Milan Adámek, Ph.D. v.r. děkan

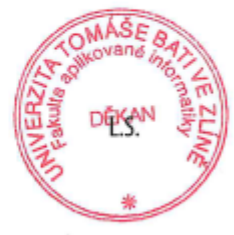

doc. Ing. Martin Sysel, Ph.D. v.r. garant oboru

Ve Zlíně dne 15. ledna 2021

#### **Jméno, příjmení: Anna Křepelková Název bakalářské práce: Elektronické volební systémy**

#### **Prohlašuji, že**

• beru na vědomí, že odevzdáním bakalářské práce souhlasím se zveřejněním své práce podle zákona č. 111/1998 Sb. o vysokých školách a o změně a doplnění dalších zákonů (zákon o vysokých školách), ve znění pozdějších právních předpisů, bez ohledu na výsledek obhajoby;

• beru na vědomí, že bakalářská práce bude uložena v elektronické podobě v univerzitním informačním systému dostupná k prezenčnímu nahlédnutí, že jeden výtisk bakalářské práce bude uložen v příruční knihovně Fakulty aplikované informatiky Univerzity Tomáše Bati ve Zlíně a jeden výtisk bude uložen u vedoucího práce;

• byl/a jsem seznámen/a s tím, že na moji bakalářskou práci se plně vztahuje zákon č. 121/2000 Sb. o právu autorském, o právech souvisejících s právem autorským a o změně některých zákonů (autorský zákon) ve znění pozdějších právních předpisů, zejm. § 35 odst. 3;

• beru na vědomí, že podle § 60 odst. 1 autorského zákona má UTB ve Zlíně právo na uzavření licenční smlouvy o užití školního díla v rozsahu § 12 odst. 4 autorského zákona;

• beru na vědomí, že podle § 60 odst. 2 a 3 autorského zákona mohu užít své dílo – diplomovou/bakalářskou práci nebo poskytnout licenci k jejímu využití, jen připouští-li tak licenční smlouva uzavřená mezi mnou a Univerzitou Tomáše Bati ve Zlíně s tím, že vyrovnání případného přiměřeného příspěvku na úhradu nákladů, které byly Univerzitou Tomáše Bati ve Zlíně na vytvoření díla vynaloženy (až do jejich skutečné výše) bude rovněž předmětem této licenční smlouvy;

• beru na vědomí, že pokud bylo k vypracování bakalářské práce využito softwaru poskytnutého Univerzitou Tomáše Bati ve Zlíně nebo jinými subjekty pouze ke studijním a výzkumným účelům (tedy pouze k nekomerčnímu využití), nelze výsledky bakalářské práce využít ke komerčním účelům;

• beru na vědomí, že pokud je výstupem bakalářské práce jakýkoliv softwarový produkt, považují se za součást práce rovněž i zdrojové kódy, popř. soubory, ze kterých se projekt skládá. Neodevzdání této součásti může být důvodem k neobhájení práce.

#### **Prohlašuji,**

 že jsem na bakalářské práci pracoval samostatně a použitou literaturu jsem citoval. V případě publikace výsledků budu uveden jako spoluautor.

 že odevzdaná verze bakalářské práce a verze elektronická nahraná do IS/STAG jsou totožné.

## **ABSTRAKT**

Bakalářská práce pojednává o současných systémech elektronických voleb (e-volby). Součástí práce je rešerše těchto systémů vhodných pro Univerzitu Tomáše Bati ve Zlíně. V první části je vysvětlen pojem volby, jejich rozdělení, systém voleb v České republice a jejich historie. Další část se zabývá elektronickými volebními systémy, a to obecnými funkcemi, druhy a vysvětlením pojmů. V kapitole třetí je popsaná problematika e-voleb v praxi a jak probíhají jednotlivé druhy. E-volbám v zahraničí a jednotlivým státům, které technologii elektronických voleb vyzkoušely a které dodnes používají, se věnuje kapitola čtvrtá. Poslední tři kapitoly teoretické části se zabývají jednotlivými systémy, které jsou na trhu dostupné, jejich porovnáním a vyhodnocením nejlepšího systému elektronických voleb vhodným pro Univerzitu Tomáše Bati ve Zlíně.

Klíčová slova: e-volby, hlasování po internetu, organizace voleb, volební systémy, realizace e-voleb, volební aplikace

#### **ABSTRACT**

The bachelor thesis deals with the current systems of electronic elections (e-voting). Part of the thesis is a research of these systems suitable for the University of Tomas Bata in Zlín. The first part explains the concept of elections, their division, the system of elections in the Czech Republic and their history. The next part deals with electronic election systems, namely general functions, types, and explanation of terms. The third section describes eelections in practice and how the different types are conducted. E-voting abroad and individual countries that have tried e-voting technology and are still using it today are the focus of Chapter Four. The last three chapters of the theoretical part deal with the different systems available on the market, their comparison and evaluation of the best e-voting system suitable for the University of Tomáš Bat'a in Zlín.

Keywords: e-voting, vote over internet, organization of elections, vote systems, e-voting implementation, vote apps

# **OBSAH**

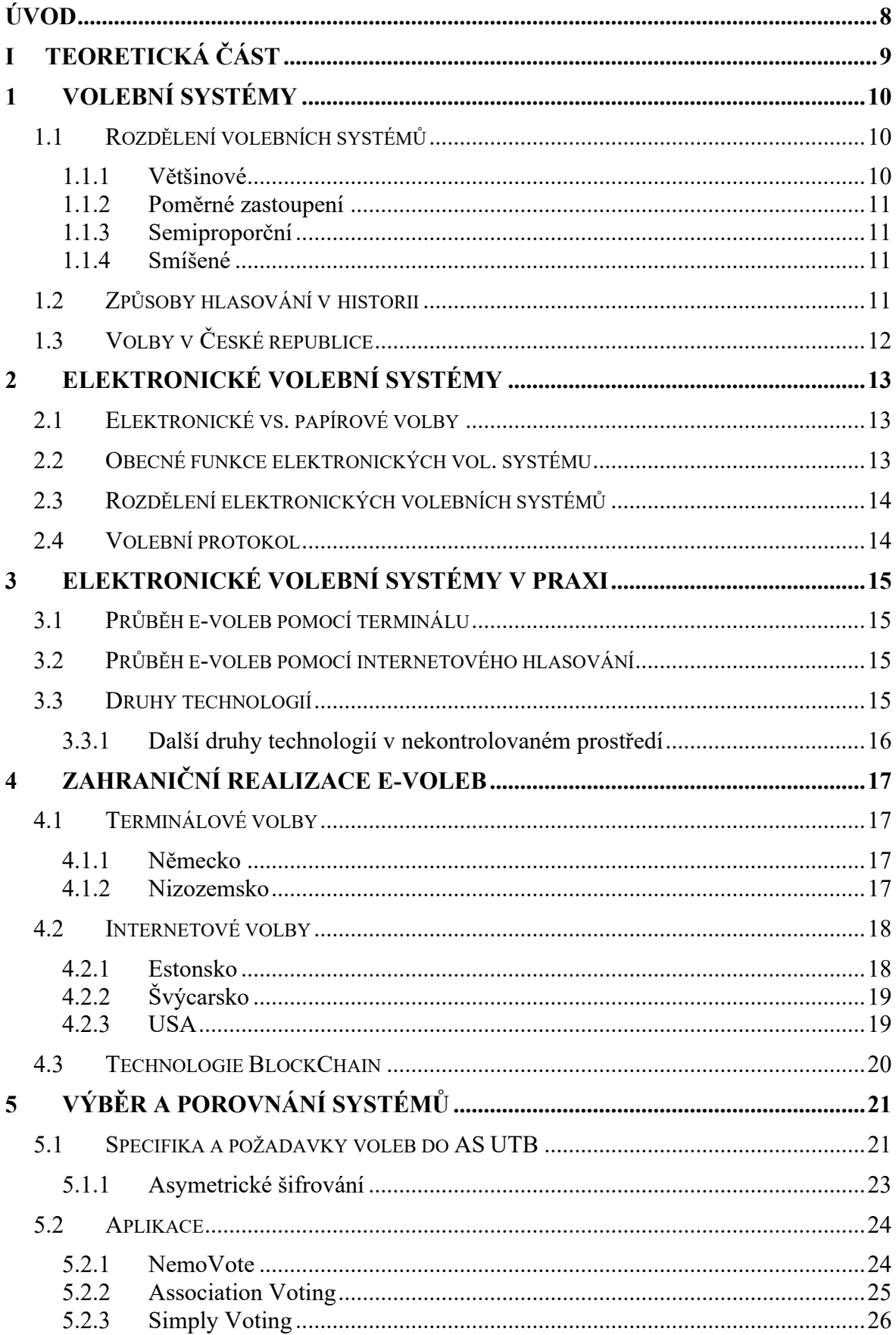

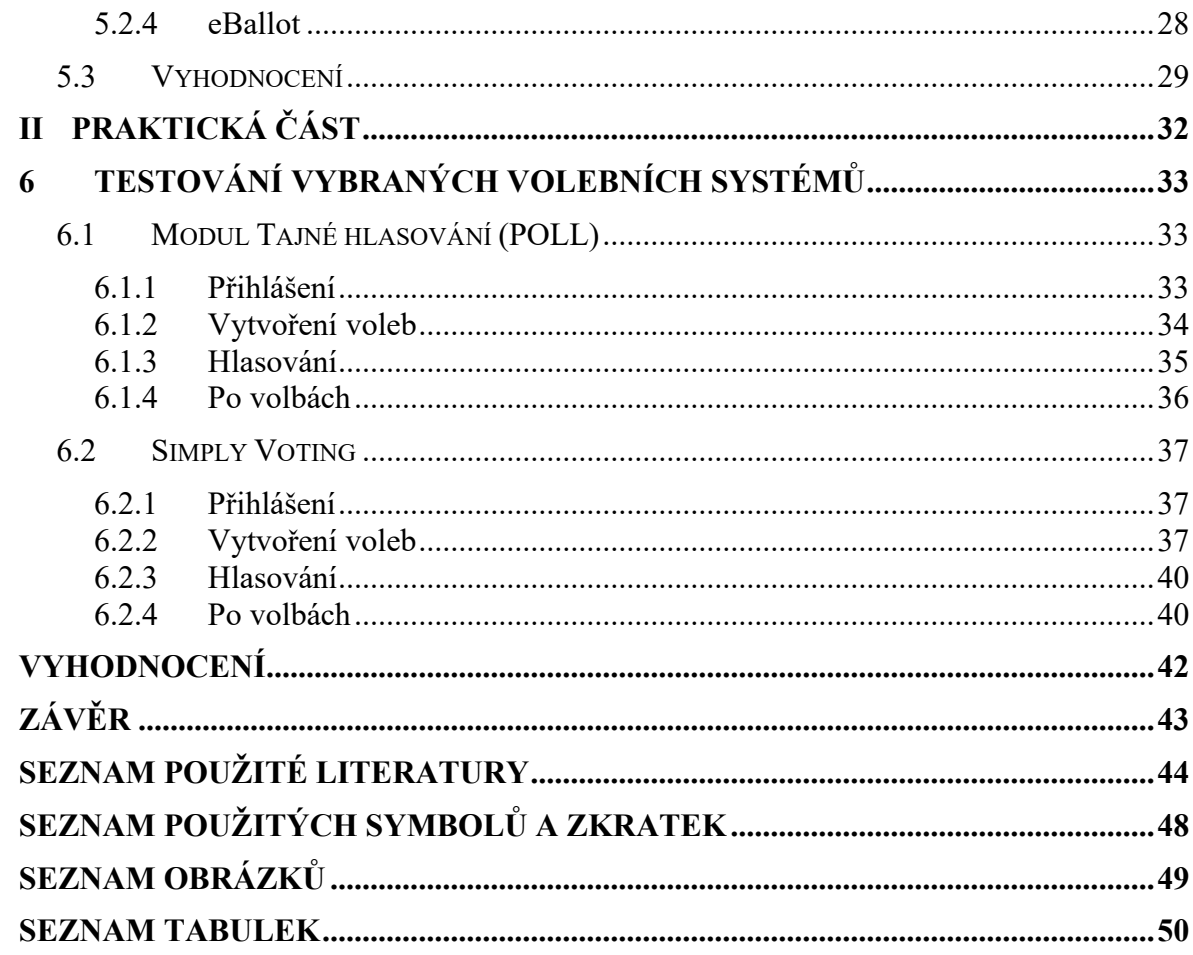

# <span id="page-7-0"></span>**ÚVOD**

Volby jsou využívány při rozhodování v politice již od dávnověku a od té doby také existuje nedůvěra v legitimnost hlasování.

Od 20. století se rozvíjí informační technologie a jedním z nich je i elektronický volební systém. V evropských zemích jako je např. Estonsko je elektronický volební systém již od roku 2004 a v Irsku se od roku 2000 testoval elektronický systém pro volby do evropského parlamentu. [1]

A právě v této době, kdy začaly být online systémy nejvíce využívány, se rozhodla i Univerzita Tomáše Bati ve Zlíně (UTB), že se volby do Akademického senátu (AS) v roce 2021 budou konat elektronicky z důvodu zvýšení ochrany zdraví svých zaměstnanců a studentů. Zadala Centru Výpočetní Techniky (CVT) průzkum systémů elektronických voleb vhodných pro účely UTB. CVT shrnulo svůj průzkum do výpisu jejich výhod a nevýhod každého systému a čerpala především ze zkušeností srovnatelných univerzit. Na základě tohoto průzkumu se UTB rozhodla pro systém modul Tajné hlasování (POLL) od české firmy DERS Group, s.r.o. [26]

V té době bylo vytvořeno téma této práce, které úzce souvisí se současnou situací na UTB.

# <span id="page-8-0"></span>**I. TEORETICKÁ ČÁST**

# <span id="page-9-0"></span>**1 VOLEBNÍ SYSTÉMY**

Volební systémy jsou souborem pravidel a norem, které určují rozložení funkcí jednotlivými kandidáty, druh hlasování, jeho průběh a počet hlasů vítězné volby. [4]

Volební systémy je možné řadit podle druhu odevzdání hlasu a jejich přepočtem. Zákony České republiky umožňují jen jediný způsob odevzdání hlasu, a to vhození papírového hlasovacího lístku do zapečetěné volební urny. Dalším druhem volebního systému je korespondenční odevzdání hlasovacího lístku, které je často využívané v USA, kde to umožňuje většina států. [5]

## <span id="page-9-1"></span>**1.1 Rozdělení volebních systémů**

Obecně můžeme volby rozdělit na kontaktní (kontrolované) a distanční (nekontrolované).

Všechny systémy níže uvedené jsou rozděleny podle mechanismu, díky kterému jsou hlasy přepočítávány na mandáty. [5]

## <span id="page-9-2"></span>**1.1.1 Většinové**

Většinový systém je starší než poměrného zastoupení. Jeho principem je, že mandát získá jeden kandidát, který získal většinu hlasů. Říká se mu také "knock-out" systém, jelikož vítězí kandidát s největším počtem hlasů (i kdyby byl rozdíl jen jeden hlas). [32][5]

Rozdělují se na relativní prostý, relativní většinový, stranický blokový, absolutní většinový a alternativní hlasování. [32]

- **Relativní prostý** je určen pro jednomandátové volby (např. při volbě starosty na Slovensku), ve kterém se může hlasovat jen pro jednoho kandidáta.
- **Relativní většinový** je určen pro vícemandátové obvody, ve kterých je má volič tolik hlasů, kolik je mandátů (např. na Slovensku pro volbu do krajské a místní správy).
- **Stranický blokový** je určen pro vícemandátové obvody, ve kterém volič hlasuje pro vázané kandidátky, hnutí či koalice. Nejvíce se používá na malých územích a v malých volebních obvodech a často se užíval při nepřímých volbách v Evropě a USA v 19. století.
- **Absolutní většinový** systém předpokládá, že kandidát musí pro získání mandátů obdržet nadpoloviční většinu hlasů. Pokud se tak nestane, musí se vypsat další kolo voleb. Používá se při volbách senátorů v ČR a prezidenta či županů na Slovensku.

• **Alternativní hlasování** je systém, kde jde o preferenční hlasování v jednomandátovém volebním obvodu. Voliči na kandidátce očíslují jednotlivé kandidáty podle jejich preference. Kandidát získá mandát, pokud má více než 50 % hlasů v rámci prvních preferencí. Používá se v Irské republice při volbě prezidenta.

#### <span id="page-10-0"></span>**1.1.2 Poměrné zastoupení**

Poměrné zastoupení se používá pro vyvážení nevýhody většinového systému, kdy jsou zastoupeni především voliči vítěze. Kandidující politické strany a koalice získají mandáty podle toho, jaký byl poměr mezi hlasy odevzdaných pro ně. Používají se při zastoupení menšin. Rozdělují se na systém kandidátních listin, který se používá pro vícemandátový obvod (volby do Poslanecké sněmovny v ČR), a systém jmenného přenosného hlasování, ve kterém voliči tvoří pořadí kandidátů (místní volby ve Skotsku). [32][5]

#### <span id="page-10-1"></span>**1.1.3 Semiproporční**

Systémy, v nichž se využívá většinové techniky, tzn. přidělení mandátů kandidátům s největším počtem hlasů (není zajištěné přidělení všech mandátů jedné kandidátní listině). [5]

#### <span id="page-10-2"></span>**1.1.4 Smíšené**

Systémy, v nichž se část mandátů přiděluje podle nominálního nebo většinového a část mandátů podle poměrného hlasování s podmínkou, že oba druhy hlasování musí mít reálný dopad na výsledek podoby rozložení mandátů. Používá se např. ve Francii v regionálních volbách.[5][32]

### <span id="page-10-3"></span>**1.2 Způsoby hlasování v historii**

Už v době městských států v době antiky (před více jak dvěma tisíci lety) se objevilo hlasování jako proces. Využívalo se nejen k volbě zástupců do úřadů, ale i k rozhodnutí potrestání jednotlivců. Ve starověkém Řecku a Římě se hlasovalo veřejným oznámením kandidáta občanem nebo zvednutím paže či stoupnutím si za kandidáta. Psaná forma hlasování byla zavedena až při (tajné) volbě papeže v 16. století, kdy se přeložené papírky se jménem kandidáta vhodily do volební urny.

V některých státech (Čína, Maďarsko a další) se v minulosti používalo hlasování do pojmenovaných uren, kdy každá urna na sobě měla jméno kandidáta a přepočtem lístků v jednotlivých urnách byl zjištěn výsledek voleb. Tento druh hlasování ale zanikl, jeden z důvodů zániku byla nepraktičnost při velkém počtu kandidátů a druhů voleb.

Další přelomová technika voleb, která zajistila tajnost, bylo v 19. století představení prvního předtištěného hlasovacího lístku. V tomto století začala tzv. první revoluce hlasovacích technologií. Důvodem pro tuto revoluci bylo zajištění bezpečnosti, anonymity, menších nákladů a k většímu usnadnění sčítání volebních lístků. Druhá revoluce v hlasovacích technologiích je některými považován průlomový vývoj těchto technologií ve 21. století. [10][14]

# <span id="page-11-0"></span>**1.3 Volby v České republice**

Volby v ČR se realizují vhozením hlasovacího lístku do zapečetěné urny, která je skryta za plentou (zajištění anonymity). Jednotlivé volby, ať už prezidentské, nebo zastupitelské, se liší počtem kandidátů, které je možné zvolit na kandidátkách. Nejednotnost v tomto bodu nejspíše způsobuje větší počet neplatných hlasovacích lístků. Dohled zajišťuje volební komise, která provádí kontrolu volební způsobilosti voličů. Nevýhodou takového systému je složitost vyřizování volby mimo území ČR (studenti na výměnném pobytu, občané trvale žijící v cizině). Další nevýhodou je, že volební lístky nejsou jednotné a intuitivní. Složitost pravidel pro volby může voliče odradit. [9]

U nás návrh na elektronické nebo alespoň korespondenční volby nebyl přijat. [2]

# <span id="page-12-0"></span>**2 ELEKTRONICKÉ VOLEBNÍ SYSTÉMY**

V této kapitole budou podrobněji rozebrány výhody a nevýhody elektronických voleb oproti papírovému hlasování, rozdělení těchto systémů, jejich funkce a vysvětlení pojmu volební protokol.

# <span id="page-12-1"></span>**2.1 Elektronické vs. papírové volby**

Jak vyplývá z názvu, k papírové volbě je třeba vytisknout hodně papírů (seznamy voličů, volební lístky, obálky) a navíc je sčítání hlasů závislé na lidech (které je třeba navíc platit); tudíž je elektronická volba jak ekologická, tak ekonomická. Elektronické volby, na druhou stranu, mají problém se zabezpečením, jelikož se většinou konají pomocí internetu a ten je již od základu nezabezpečený.

## <span id="page-12-2"></span>**2.2 Obecné funkce elektronických vol. systému**

Při sestavování těchto obecných funkcí byla předpokládána nekontrolovaná volba (přes internet). Jednotlivé funkce jsou zde sjednoceny z mnoha studií. [3]

První funkcí je **anonymita**, tzn. po odhlasování nesmí být možné vysledovat hlas konkrétního voliče.

Další funkcí, kterou by neměl žádný systém e-voleb postrádat, je **jednoduchost** uživatelského rozhraní, aby i nezkušený uživatel mohl hlasovat (popř. spravovat volby).

**Bezchybnost** je požadována od systémů obecně, bohužel v praxi platí, že žádný systém není bezchybný, proto vyžadovat bezchybnost je zatím nemožné.

Další důležitou funkcí je **nevynutitelnost**, která musí být zajištěna, aby žádný volič nemusel dokazovat, jak volil.

Navíc by měl každý volič mít možnost zjistit, že právě jeho hlas byl správně započítaný, tzn. **ověřitelnost**. To ale zároveň nabourává anonymitu, takže tyto dvě funkce by měly být ve vzájemné rovnováze.

**Způsobilostí** voličů k volbě se rozumí ověření (autentizaci) voliče. Například při volbách do AS UTB by neměli volit uživatelé, kteří na danou univerzitu nechodí.

Poslední funkcí je **jedinečnost**, tzn. volič má možnost odvolit jen jednou a nemůže změnit hlas, který již jednou odeslal. Tato funkce může být volitelná.

Splněním všech funkcí by vznikl ideální systém, kterého je ale v reálném životě nemožné dosáhnout. Vždy se musí slevit minimálně z jedné z nich.

# <span id="page-13-0"></span>**2.3 Rozdělení elektronických volebních systémů**

Elektronické volby se rozdělují podle způsobu odevzdaných hlasů pomocí elektronických zařízení (Tabulka 1). Navíc se tyto systémy liší podle možnosti kontroly, kterou mají úřady nad těmito zařízeními.

Hlasování přes internet je možné například díky *intranet-poll site voting* (počítačový terminál pře intranet), nebo *Kiosk voting* (terminál na veřejném místě přes internet). Tyto terminály nemusí být umístěny jen ve volební místnosti, ale třeba i na veřejných místech, např. v nákupních střediscích apod. Další možností je *Remote internet voting* (vlastní zařízení bez kontroly). Důvod pro kontrolu ze strany úřadů při volbách je zajistit tajné hlasování a ochránit voliče před nuceným hlasováním. [7]

<span id="page-13-2"></span>

| Míra<br>kontroly<br>infrastruktury ze strany úřadů | volební   Internetové volby | elektronické<br>Ostatní<br>systémy                                           |
|----------------------------------------------------|-----------------------------|------------------------------------------------------------------------------|
| Vysoká                                             | Intranet poll site voting   | Hlasovací terminály                                                          |
| Střední                                            | Kiosk voting                |                                                                              |
| Nízká                                              | Remote internet voting      | Hlasování<br>pomocí<br>mobilního telefonu (SMS),<br>digitální televize apod. |

Tabulka 1: Typografie elektronického hlasování [7]

# <span id="page-13-1"></span>**2.4 Volební protokol**

Volební protokol je soubor pravidel, s jejichž pomocí je možné dosáhnout všech požadovaných funkcí elektronického volebního systému. Těchto protokolů je nesčetné množství, ale žádný z nich není jednoduchý a zároveň bezpečný. [8]

# <span id="page-14-0"></span>**3 ELEKTRONICKÉ VOLEBNÍ SYSTÉMY V PRAXI**

V této kapitole bude probrán průběh elektronických voleb, druhy technologií k nim použité, realizace e-voleb v zahraničí a obecný popis takovýchto aplikací.

## <span id="page-14-1"></span>**3.1 Průběh e-voleb pomocí terminálu**

Přístroje jsou ve volební den přesunuty do volební místnosti, kde do nich členové komise nahrají soubor s kandidáty (popř. se přístroj napojí na server, kde jsou již kandidáti nahráni). Komise spustí tzv. předvolební mód, ve kterém vyzkouší, zda přístroj funguje, jak má.

Volič vejde do volební místnosti a komise ověří jeho totožnost a způsobilost volit. Když je volič zkontrolován, dostane od komise *voličskou kartu* (čipová karta), která obsahuje povolení k hlasování. Přistoupí k terminálu a vloží kartu dovnitř. Pokud je karta platná, zobrazí se prostředí volební aplikace. Volič odhlasuje a přístroj zneplatní kartu, kterou volič vrátí komisi.

Po skončení voleb komise vloží do přístroje *ukončovací kartu*, která aktivuje tzv. povolební mód, ve kterém může komise vytisknout výsledky. Zkontroluje, zda počet hlasů odpovídá počtu voličů a výsledek uchová. Výsledek se posílá na server, kde se vyhodnotí celkové výsledky. [9]

## <span id="page-14-2"></span>**3.2 Průběh e-voleb pomocí internetového hlasování**

Komise nahraje do systému připravený seznam kandidátů a spustí hlasování. Volič si stáhne si aplikaci do zařízení, kde se přihlásí pomocí svého občanského průkazu nebo jiného ověření identity a odhlasuje. Výsledky jsou viditelné ihned po ukončení hlasování. [4]

Pro tento příklad jsem si vybrala systém používaný v Estonsku, který podrobněji popíšu v kapitole 4.2.1.

## <span id="page-14-3"></span>**3.3 Druhy technologií**

Pro volby realizované pomocí terminálu existuje více technologií. Například Direct Recording Electronic (DRE) systém, který se využívá v USA (kiosek, vypadající jako bankomat). S touto technologií je však spojeno několik výzkumů, které odhalují problémy s bezpečností. [9]

Další technologií je optické rozpoznávání hlasů, tedy skenování volebních lístků. Tento systém využívá například Norsko, Venezuela, či Velká Británie. Výhodou je zpětné dohledání jednotlivých hlasů a rychlé sčítání hlasů. [10]

#### <span id="page-15-0"></span>**3.3.1 Další druhy technologií v nekontrolovaném prostředí**

Hlasování pomocí telefonního čísla je jedna z dalších možností dálkového hlasování. Uživateli je přiděleno telefonní číslo, na které zdarma zavolá, zadá na číselné klávesnici své identifikační číslo a kód vybraného kandidáta.

Podobnou alternativou je zasílání SMS zpráv, ve kterých voliči zadají svůj identifikační kód, kód volebního obvodu a kód preferovaného kandidáta.

Obě tyto metody jsou závislé na mobilních sítích operátorů, tudíž je tu pro státní volby riziko bezpečnostního narušení.

Posledním druhem alternativního hlasování je přes digitální TV, ale zde je při realizaci mnoho problémů, například přístup k "chytré" televizi, který nemá každý; nebo otázka zabezpečení těchto zařízení. [11]

## <span id="page-16-0"></span>**4 ZAHRANIČNÍ REALIZACE E-VOLEB**

V Evropě zkoušely e-volby země jako Německo, Velká Británie a Nizozemsko, ale po testováních a studiích napsaných na toto téma se vrátily zpět k tradičnímu systému. Používají jen částečné e-volby, popřípadě e-volby využívají jen v regionálních volbách. V USA již několik let využívají některé státy elektronické systémy, ale stále je řešena otázka bezpečnosti.

#### <span id="page-16-1"></span>**4.1 Terminálové volby**

Terminálovými volbami je myšleno to, když je volební zařízení umístěno do volební místnosti. Do této kategorie patří jak systémy DRE (Direct Recording-Electronic), tak optické systémy. V dnešní době jsou používané v zemích USA, Velká Británie, Indie, Brazílie a další. [9]

#### <span id="page-16-2"></span>**4.1.1 Německo**

Německo začalo testovat e-volby již v roce 1999 a téhož roku byly využity na volbu do Evropského parlamentu. V roce 2002 proběhly e-volby do Spolkového parlamentu. Od toho roku začaly spory ohledně zabezpečení a důvěryhodnosti těchto voleb. V roce 2007 se do voleb nabourala skupina hackerů a tím dokázala, že podmínka tajnosti voleb v systému DRE nebyla dodržena. Proto v roce 2009 spolkový ústavní soud rozhodl, že elektronické volby nemají dostatečné zabezpečení a že volby v roce 2005 byly protiústavní. Navíc na přístroji nabylo možné provést kontrolu započtení hlasu. [1][8][9][11]

#### <span id="page-16-3"></span>**4.1.2 Nizozemsko**

V roce 2004 bylo použito DRE pro volby do Evropského parlamentu. V témže roce zkoušely pilotní testy e-voleb přes internet.[1]

Krátce před volbami v roce 2006 zveřejnila nizozemská skupina výzkum, který dokazoval, že studie v USA pro tento systém mají pravdu o velkém bezpečnostním riziku, a kromě útoků je možné i tyto přístroje odposlouchávat. V roce 2007 byly tyto přístroje zakázány soudem a o rok později vláda rozhodla, že přejdou zpět k papírovým volbám. Rozhodla také, že další vývoj elektronických voleb bude zrušen. [11]

## <span id="page-17-0"></span>**4.2 Internetové volby**

Internetové volby jsou volby, při kterých se volič může přihlásit k volbám ze svého zařízení. Tento druh voleb je používán v Kanadě a Švýcarsku. Ve Francii a USA se využívá pouze na lokální úrovni.[9]

## <span id="page-17-1"></span>**4.2.1 Estonsko**

Estonsko testovalo systém e-voleb již v roce 2004 a v roce 2005 byl i spuštěn. Od tohoto roku se tamějších voleb zúčastnilo každý rok více a více voličů. Od té doby se také této zemi přezdívá *E-stonia*. [1][11]

V dnešní době se v Estonsku elektronicky konají každé třetí volby. [12]

Pilotní program e-voleb byl spuštěn v hlavním městě Estonska, Tallinnu. Po kladném zhodnocení průběhu voleb se konaly komunální volby, které využívali právě tuto technologii. V roce 2007 byly přes webový prohlížeč spuštěny parlamentní volby. V roce 2010 již dokončili modernizaci občanských průkazů, díky nimž se mohli voliči autentizovat (ověřit totožnost). O rok později se mohli voliči autentizovat pomocí čísla mobilního telefonu, který si zaregistrovali na příslušném úřadě. Navíc se přestalo hlasovat přes webový prohlížeč.[4]

Systém byl prověřen proti napadení hackery ještě před spuštěním a policie v průběhu voleb hlídala servery, aby zabránili zmanipulování. [8]

Jediné, co potřebuje volič k hlasování přes internet, je internetové připojení a občanský průkaz, ověřené mobilní číslo nebo digitální identifikační dokument s platným certifikátem a PIN kódy.

Pro odhlasování je třeba si stáhnout aplikaci do počítače (není možné stahovat aplikaci do chytrých zařízení) a potvrdit svou identitu pomocí výše zmíněných identifikátorů. Po udělení hlasu aplikace odešle hlasovací lístek s ověřeným certifikátem serveru. V tomtéž okamžiku opatří nezávislá registrační služba hlasovací lístek časovou značkou, kterou je možné zpětně dohledat. Kontrolu, zda byl voličův hlas započítán, může uživatel provést hned po odeslání hlasu.

Elektronické volby jsou zabezpečeny dvěma šifrovacími klíči. První veřejný klíč má voličova aplikace a druhý soukromý klíč, kterým mohou být volby zahájeny, má národní volební komise.

Volič má možnost měnit hlasy, dokud neskončí volby, a vždy se započítá jako platný ten poslední. Je také možné volit papírově, ale v tomto případě může volit jen jednou (ze zapečetěné urny nelze vytáhnout hlasovací lístek). V případě papírové volby se jeho hlasy z elektronické volby zneplatní.

Po sečtení hlasů je zkontrolována platnost voleb. Provádí se také audit dat a hlasy jsou opět přepočítány. [12]

#### <span id="page-18-0"></span>**4.2.2 Švýcarsko**

Švýcarsko věří v přímou demokracii, a proto jsou volby častým prostředkem pro referenda. Na lokální úrovni jsou elektronické volby běžně používány.

Elektronický volební systém ve Švýcarsku začal vznikat již roku 2002, jelikož byl schválen nový zákon, který umožnil elektronické hlasování i ve federálních volbách. [4]

V roce 2003 a 2004 se konala elektronická referenda ve třech kantonech (oblastech) a byla zaznamenaná zvýšená volební účast. [1]

V roce 2018 kanton Ženeva rozhodl, že je s okamžitou platností jejich systém voleb nedostupný. O rok později se švýcarská pošta rozhodla, že ženevský systém e-voleb již nebudou nabízet.

V dnešní době Švýcarsko pozastavilo všechny elektronické volby, dokud nebudou dostatečně bezpečné, a tudíž i důvěryhodné. V roce 2019 bylo povoleno spustit testovací verze. Nyní se opět testují v jednotlivých kantonech. [13]

#### <span id="page-18-1"></span>**4.2.3 USA**

Ve Spojených státech amerických vyvinuli systém Service Electronic Registration and Voting Experiment – SERVE, který měl být použit na prezidentské volby roku 2004. Téhož roku se ozvala námitka od Ministerstva obrany, že SERVE by měl být ihned vypnut, jelikož není "žádný důvod vyvíjet takový systém, bez přebudování architektury internetu a počítače, nebo k průlomu v zabezpečení". [1]

SERVE byl vyvinut Ministerstvem Obrany a jeho cílem byly volby přes internet pro občany žijící v cizině a vojenské zaměstnance.

Další systém Digital Vote-by-Mail Service byl vyvíjen ve Washingtonu, D.C. Opět byl především pro občany žijící mimo území USA. Před nasazením do ostrých voleb byly uspořádány testovací volby, které mohl vyzkoušet kdokoliv. Během dvou dnů se podařilo profesoru Haldermanovi a jeho týmu nad tímto systémem získat plnou kontrolu. [11]

## <span id="page-19-0"></span>**4.3 Technologie BlockChain**

Jde o decentralizovanou databázi, kterou provozuje mnoho vybraných zařízení, tzv. Permissioned BlockChain, které si mohou navzájem kontrolovat a ověřovat zápisy. Celý systém je navíc zabezpečen pomocí kryptografie a díky "roztroušené" databázi schválenou transakci nelze vymazat či změnit bez narušení celého systému. Čím více těchto zařízení je, tím více zabezpečený je BlockChain.

Na druhou stranu je to stále mladá technologie, tedy to, že jej ještě nikdo neprolomil, neznamená, že se tak nestane ani v budoucnosti. BlockChain je také časově a energeticky náročný. Další nevýhodou může být i lidskou chybou ztráta šifrovacích klíčů, bez kterých se uživatel neobejde. [9][24]

# <span id="page-20-0"></span>**5 VÝBĚR A POROVNÁNÍ SYSTÉMŮ**

Volebních aplikací je na trhu nespočet, ať už open source (otevřený kód), nebo placené verze.

Existují systémy na míru, za které je třeba si připlatit, nebo systémy, které jsou vytvořeny "na pevno". Společnosti, které vytváří takovéto systémy, často poskytují na zkoušku demo verzi.

K výběru vhodné aplikace pro volby na internetu je třeba se zaměřit na technologie i jejich úroveň zabezpečení, například technologie BlockChain (technologie zabezpečení, které by vyžadovalo velké úsilí pro narušení) pro zabezpečení internetových voleb.

Jsou propagovány i mobilní aplikace na hlasování, ty jsou ale spíše vhodné na ankety, protože nemají velkou úroveň zabezpečení.

## <span id="page-20-1"></span>**5.1 Specifika a požadavky voleb do AS UTB**

Akademický senát UTB uvažuje o implementaci elektronických voleb, které by mohly úplně nahradit tradiční (papírové) hlasování. Specifikace požadavků AS UTB jsou popsány v následujících odstavcích [23].

Kombinovaná volba není uvažována, jelikož je zde problém jednoho hlasu pro jednoho voliče. Jakmile by volič odvolil elektronicky, bylo by třeba zajistit, aby nevolil podruhé v papírovém hlasování. Řešení pro kombinovanou volbu je v kapitole věnující se popisu evoleb v Estonsku.

Aplikace musí splňovat příslušné právní předpisy, zejména pak Nařízení Evropského parlamentu a Rady (EU) 2016/679 obecné nařízení o ochraně osobních údajů (GDPR) [29] a zákona č. 110/2019 Sb., o zpracování osobních údajů [30].

Dále musí mít možnost kapacity až 2500 voličů (maximální počet jedné z fakult UTB) a volební seznamy by měly zůstat uložené pouze v systému UTB. Součástí UTB je šest fakult, které jsou rozděleny na studenty a zaměstnance. Je tedy třeba mít možnost vytvořit celkem 12 volebních obvodů s nezávislým hlasováním.

V aplikaci musí být možnost tajného hlasování, jelikož je tento požadavek zakotven ve Volebním řádu UTB.

Aplikace by měla umožnit správu autorizace (rolí) v systému. Například kdo může vypisovat a upravovat volby, kdo bude mít přístup k výsledkům voleb atd.

Aplikace poskytne oprávněnému uživateli možnost:

- naimportovat seznam voličů
- zadat omezení počtu volených kandidátů maximální počet výběrů
- vkládat do aplikace termíny voleb a další parametry

Příslušnost voliče do volebního obvodu by se měla porovnávat s importovanými seznamy, protože nemusí odpovídat záznamu v jiných systémech UTB.

Změna parametrů voleb bude možná jen před začátkem hlasování.

V zadaný čas budou volby zpřístupněné všem uživatelům, kteří jsou v seznamu voličů. Voliči se autentizují školním účtem (autentizační systémy EduID a Shibboleth), popř. budou vytvořeny jednorázové přihlašovací údaje pro externí uživatele.

Přihlášený uživatel by měl mít zobrazené jen ty volby, které jsou aktivní a kde je uživatel na seznamu voličů. Tím se předejde zmatení uživatele.

Uživatel vybere maximální povolený počet kandidátů, kteří jsou řazení podle příjmení abecedně a možnosti (Pro, Proti a Zdržel se) jsou také abecedně. Musí být zajištěna možnost odevzdat prázdný volební lístek a před odesláním musí být rekapitulace hlasu nebo dotaz, zda má být volba odeslána.

Po odeslání volby musí dojít k uložení anonymizovaných dat a označení, že daný volič již odhlasoval. Uživateli by měla být odeslána zpráva, že jeho volba je uložena.

Změna hlasu není povolena, po dalším přihlášení a vstoupení do hlasování je voliči oznámeno, že již odvolil a zobrazí se datum a čas odeslání hlasu.

Výsledky hlasování budou dostupné po ukončení hlasování volební komisi, která je zveřejní. Z aplikace bude možné exportovat výsledky hlasování a seznam voličů se záznamem o datu a čase odeslání, a pokud je povolena možnost veřejného hlasování i odpověď uživatele.

Všechny operace (import a úprava seznamů a export výsledků) jsou zaznamenány pro případnou pozdější kontrolu, tzv. logování.

Dalším požadavkem je zajištění možnosti prodloužení hlasování volební komisí v případě, že volební aplikace bude mít technické potíže.

Doporučené je použít *asymetrické šifrování* pro hlasovací lístky, kdy hlas bude šifrován veřejným klíčem a privátní klíč bude mít volební komise (pro větší zabezpečení). [23]

#### <span id="page-22-0"></span>**5.1.1 Asymetrické šifrování**

Funkcí šifrování je převádění dat čitelných na nečitelná pro zamezení odposlechu, pozměnění, smazání či nahrazení poslané zprávy.

Pro zašifrování a dešifrování dat se používají šifrovací klíče (algoritmus, který data zašifruje).

V symetrickém šifrování je šifrovací a dešifrovací klíč stejný. Například Bob se rozhodne poslat zašifrovanou zprávu Alici. Dohodnou se, že jako klíč použijí Caesarovu šifru (posunou písmenka v abecedě o tři místa) a takto si posílají zprávy. Výhodou symetrického šifrování je malá výpočetní náročnost. Ale nevýhodou je prolomení šifry, protože ten, kdo zjistí klíč (algoritmus), zároveň jakoukoli zprávu zašifrovanou tímto klíčem rozluští.

Asymetrické šifrování funguje na principu dvou klíčů, a to veřejným a privátním. Veřejný klíč se používá k zašifrování zpráv a privátní k dešifrování. Tyto klíče jsou spolu matematicky provázány, ale je nutné, aby ze znalosti veřejného klíče nebylo možné spočítat klíč privátní.

Například Bob se rozhodne, že chce napsat Alici. Alice mu pošle svůj veřejný klíč a Bob díky němu zprávu zašifruje a pošle. Alice zprávu dešifruje svým privátním klíčem. Dokud není prolomen privátní klíč, zprávu nelze dešifrovat. [15][16]

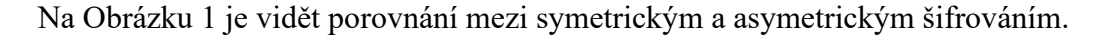

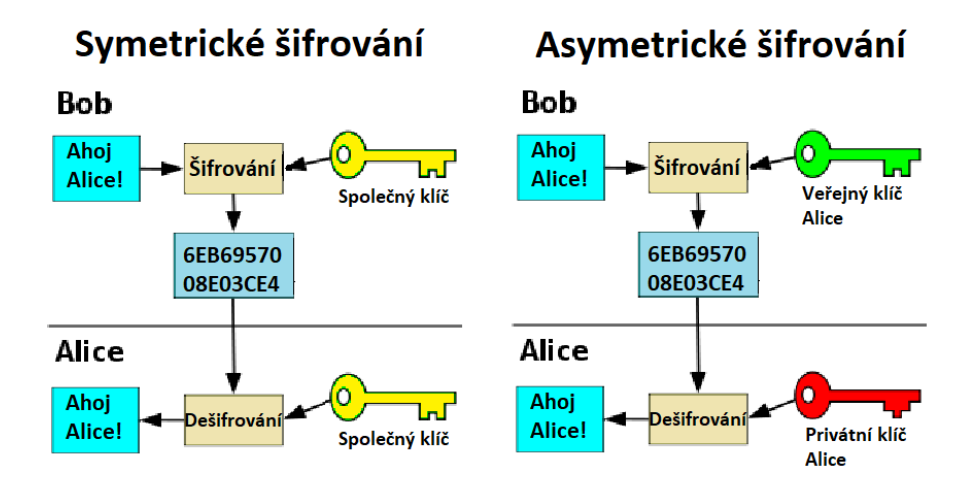

<span id="page-22-1"></span>Obrázek 1: Schéma symetrického a asymetrického šifrování

## <span id="page-23-0"></span>**5.2 Aplikace**

České volební systémy jako takové nejsou k nalezení, ale existuje mnoho firem, které se specializují na vytváření softwaru (programů) na míru. Tak je to se stávajícím systémem modul Tajné hlasování (POLL), který vytvořila česká firma DERS Group, s.r.o.

V zápise z roku 2020 z akademického senátu UTB je zaznamenáno, že pracovníci CVT testovali mimo systém modul Tajné hlasování (POLL) i jiné systémy, jako například opensource (zdrojový kód je volně k dispozici) systém Zeus, který ale nebyl vhodný z hlediska cizojazyčnosti, podpory a ověřování externích uživatelů. Dalšími testovanými byly systémy od Microsoftu: MS Forms a Decisions, které jsou ale určené spíše pro ankety nebo práci ve skupinách. Návrh byl i vyzkoušet elektronický volební systém, který vytvořili pedagogové FAI UTB [31], ale aplikace by se musela celkově aktualizovat. Nejvhodnějším systémem podle CVT byl tedy modul Tajné hlasování (POLL). [26]

Další volební systémy byly vybrány pomocí stránek, na kterých jsou ale především řešení z ciziny. U těchto systémů jsou nejčastěji používány tzv. volební odkazy, kdy je pro každého uživatele vygenerován speciální odkaz, díky kterému může odvolit.

Všechny aplikace uvedené níže jsou poskytovány jako pronájem systému, takže univerzita by nevlastnila práva. Úpravy systému našimi techniky nepřipadají v úvahu.

#### <span id="page-23-1"></span>**5.2.1 NemoVote**

NemoVote je německá webová aplikace vytvořená studenty.

Na stránkách Capterra [16] má toto řešení hodnocení 4,9 hvězdiček z pěti. První recenze byla přidána v roce 2020, šestnáct recenzentů z celkových dvaceti pěti mělo vyzkoušeno pouze zkušební verzi. Jen dva recenzenti měli více jak tisíc zaměstnanců. Na tyto recenze se nelze příliš spoléhat, protože počet respondentů nemá dostatečnou vypovídající hodnotu.

Přihlašování funguje pomocí e-mailových zpráv, ve kterých je link a heslo, jež musí zadat každý uživatel.

Výhodou bylo často uváděna jednoduchost, rychlost a transparentnost. Recenzenti si pochvalovali především rychlost odpovědi a řešení technické podpory tohoto systému. Výhodou je také uváděna možnost si vybrat velké množství parametrů a seznam voličů je možné pojmenovat. Dalším pozitivem je, že na svých stránkách mají video tutoriály a je možné si vyzkoušet prostředí díky živému demu.

Jako častá nevýhoda je uvedeno, že registrační emaily často končí ve spamu a někteří uživatelé byli při prvním spuštění zmatení uživatelským prostředím. Velkou nevýhodou především pro univerzity v ČR je, že v základní verzi není podpora českého jazyka. Na svých stránkách nicméně uvádějí, že je možné za příplatek přidat další jazyk. Navíc není možnost do odpovědí naimportovat seznam kandidátů.

Ohledně ceny je na stránkách uvedeno, že v případě jednorázové akce je cena 39 EUR nebo platba měsíčně od 9 EUR pro více akcí. Platba měsíčně má prioritní podporu, a navíc je možné uložit data hlasování. Na stránkách je zmíněný nejvyšší počet voličů 500, a protože voličů v jednotlivých volebních obvodech na UTB je přes 500 [25], přidání počtu voličů bude zpoplatněno.[17][20]

|                                                                    | $+$ Create vote |  |  |  |  |
|--------------------------------------------------------------------|-----------------|--|--|--|--|
| No votes to display. Create a vote using the "Create vote" button. |                 |  |  |  |  |
|                                                                    |                 |  |  |  |  |
|                                                                    |                 |  |  |  |  |
| $\Box$<br>d.                                                       |                 |  |  |  |  |
| $\mathbf{d}_\mathbf{r}$                                            | $2\Box$         |  |  |  |  |
| ▭<br>at.                                                           |                 |  |  |  |  |
| O<br>$\overline{\mathbf{a}}$                                       |                 |  |  |  |  |
|                                                                    |                 |  |  |  |  |

Obrázek 2: Ukázka uživatelského prostředí demo aplikace NemoVote [20]

#### <span id="page-24-1"></span><span id="page-24-0"></span>**5.2.2 Association Voting**

Další firma z USA, tentokrát z Michiganu, vytvořila první online balíček už v roce 1996.

Na stránkách Capterra je 43 recenzí a z toho 2 firmy měly více než tisíc zaměstnanců. Oba recenzenti používali aplikaci déle než jeden rok. Nejnovější recenze je z roku 2021. Celkové hodnocení tohoto systému je 4,9 hvězdiček z pěti. Na všechny recenze firma odpověděla.

Recenzenti byli nejvíce spokojeni s jednoduchostí uživatelského prostředí, dobrou podporou, vhodnou cenou a rychlými výsledky, profesionálním vzhledem a neplacenou zkušební verzí. Navíc v jedné z odpovědí stojí, že tato firma poskytuje manuál a video návod.

Největšími nevýhodami byly uvedeny nepřehlednost menu, nemožnost potvrzení volby, placené emailové upozornění a nemožnost jednorázového přihlášení.

Funkce, které poskytuje tento systém, jsou: náhodné pořadí kandidátů, nominace, žádný limit na kandidáty, e-mailové potvrzení o zaevidování volby, export výsledků do PDF dokumentu a specifické skupinové volby.

Základní cena by pro univerzitu byla 299 USD za jedny volby. Další služby s příplatkem: certifikace výsledků, e-mailové oznámení o volbách, dvoufaktorové ověření uživatelů a další. [17][18]

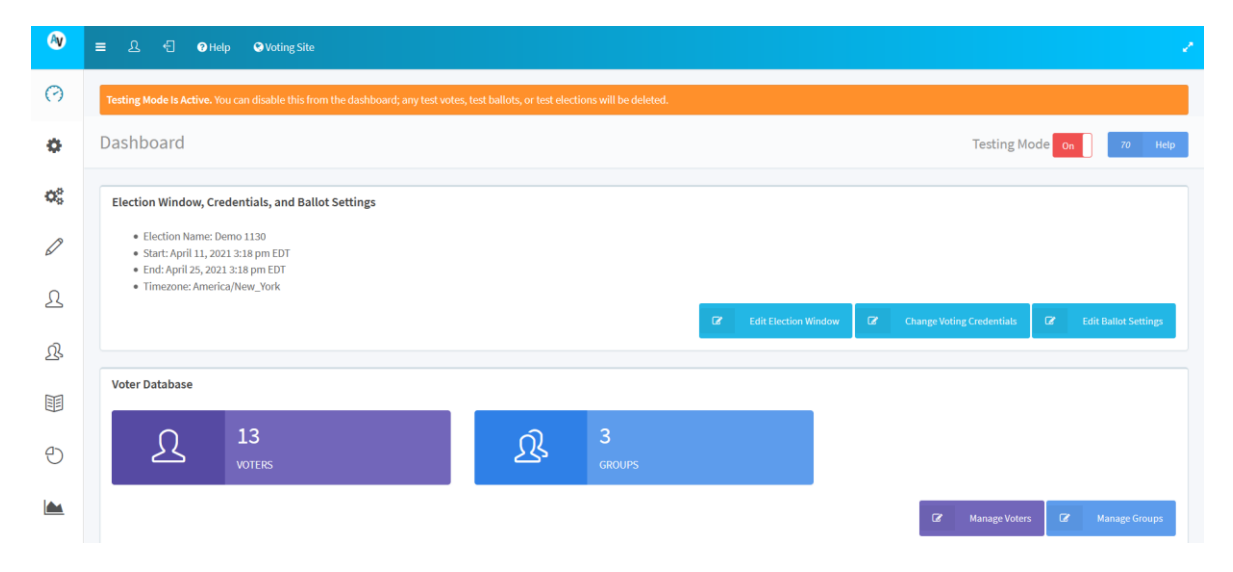

Obrázek 3: Ilustrační foto aplikace AssociationVoting [18]

## <span id="page-25-1"></span><span id="page-25-0"></span>**5.2.3 Simply Voting**

Jde o kanadskou společnost, která vytvořila první volební systém v roce 2003 pro studentskou organizaci na univerzitě v Montrealu.

Podle recenzí na stránkách capterra.com 4 recenzenti z 18 mají ve své firmě více než tisíc zaměstnanců. Poslední recenze je z roku 2020 a první z roku 2018. Celkové hodnocení vyšlo na 5 hvězdiček z pěti.

Recenzenti si především pochvalovali rychlost podpory a snadnost uživatelského prostředí. Výhodou může být Voting Guide, tedy průvodce hlasovacím systémem. Jako další pozitivum byly také zmiňovány rychlé výsledky voleb. Jeden recenzent je dokonce popsal jako tak jednoduchý systém, že ho nelze nepochopit ("idiot-proof"). Na svých stránkách uvádějí, že je možné přidat ke kandidátům fotky a popisky, zadat maximální počet kandidátů a po odhlasování mohou uživatelé napsat zpětnou vazbu. Po odvolení si také může uživatel

prohlédnout, jak volil. Systém dovoluje pořádat více voleb najednou a správa voleb je jednoduchá. I když čeština není v seznamu jazyků tohoto systému, po dohodě je možné ji za úplatu přidat. Navíc nabízí volbu dokonce po mobilním telefonu a online nominace. Také uvádí, že je možné mít více správců sytému. Poskytují voličům možnost sdílet odkaz na volby na sociálních sítích a podporují kioskové volby.

Pár stížností ale bylo na některé funkce, které bylo těžké najít, anebo chyběly. Dalším negativem bylo, že výsledky bylo těžké spravovat. Navíc někteří uživatelé nedostali e-maily s URL odkazem, ale to bylo nakonec vyřešeno.

Pro vlastní správu voleb je cena podle počtu voličů, tudíž by tento systém pro naši univerzitu mohl stát více než 975 USD (při 2500 voličích) za jedny volby. Tato cena ale nezahrnuje služby navíc, jako je například přidání češtiny, kde je zapotřebí zakoupit prémiové funkce a cena je dle dohody. V případě, že se volby budou konat vícekrát do roka, je možné pořídit roční předplatné.

Jelikož je společnost z Kanady, je možné, že pro splnění požadavků GDPR a dalších nařízení a zákonů si bude třeba opět připlatit. [17][21]

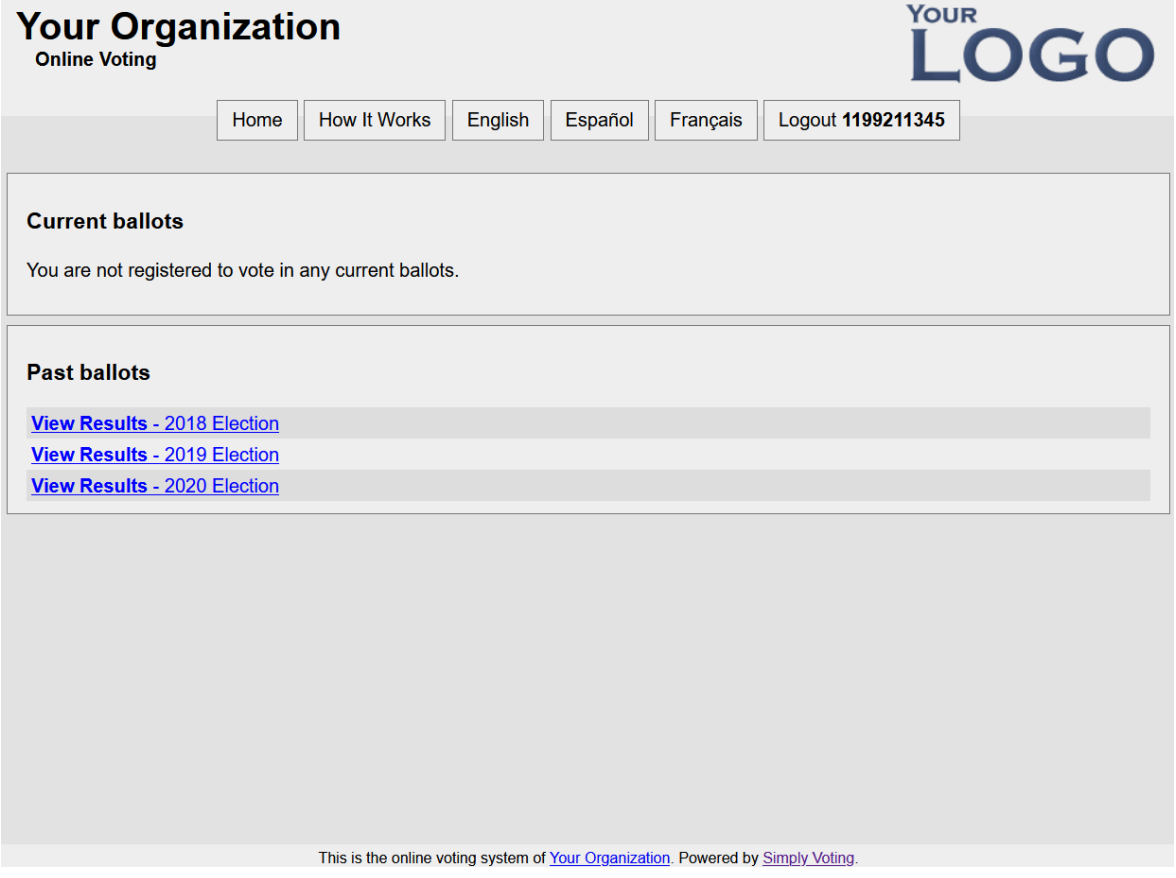

<span id="page-26-0"></span>Obrázek 4: Ilustrační foto dema systému Simply Voting [21]

#### <span id="page-27-0"></span>**5.2.4 eBallot**

Americká společnost, která sídlí ve Virginii v USA.

Na stránkách capterra.com dostal tento systém celkové hodnocení 4,8 hvězdiček z pěti. Recenzí bylo celkem 10 a z toho dvě napsali lidé s více než tisícem zaměstnanců. První recenze byla publikována v roce 2018 a nejnovější v roce 2019. Na každou připomínku firma eBallot odpověděla.

Recenzenti byli nejvíce spokojeni s přizpůsobením systému svým požadavkům, uživatelskou podporou, se snadným používáním a rozumnou cenou.

Jako nevýhody uvádí, že manuál jim poskytnutý nebyl dostatečně srozumitelný, nejmenší balíček je na půl roku a některé funkce v Chromu neběžely.

Jedna recenze uváděla, že rada jeho firmy nebyla spokojená se zabezpečením eBallotu, protože by někdo mohl sbírat odkazy k hlasování anebo hlasovat za někoho jiného. Odpověď od pracovníka zákaznického oddělení na tento problém byla, že každý odkaz obsahuje unikátní přihlašovací jméno a je poslán na voličovu oficiální e-mailovou adresu. Navíc je prý možné zvolit balíček, kde je umožněné sledování IP adresy.

V otázce ceny a funkcí je mnoho možností, například Essential Pro a Premium, nebo Business.

Na svých stránkách uvádí funkce: import seznam kandidátů, přihlášení díky poskytnutým údajům nebo vygenerování náhodných přihlašovacích údajů, přidání dalších správců (Premium), připomenutí těm, kteří ještě nevolili, rekapitulace hlasování po odvolení, data uložená na servery, respektování GDPR, anonymita, nominace kandidátů, filtrace otázek (Premium), náhodné pořadí kandidátů, vyexportování nezpracovaných dat (Premium) a zpětná kontrola voleb.

V balíčku Business jsou navíc funkce: SSO (Single Sign On – jednorázové přihlášení), omezení jednoho hlasu na jednu IP adresu, certifikované výsledky, vlastní anebo správa od eBallot, a další.

Univerzita by proto musela zaplatit cca 525 USD za půl roku (Essential Pro balíček), 930 USD za rok (Essential Premium balíček), anebo 2500 USD za rok (Business balíček). [17][19]

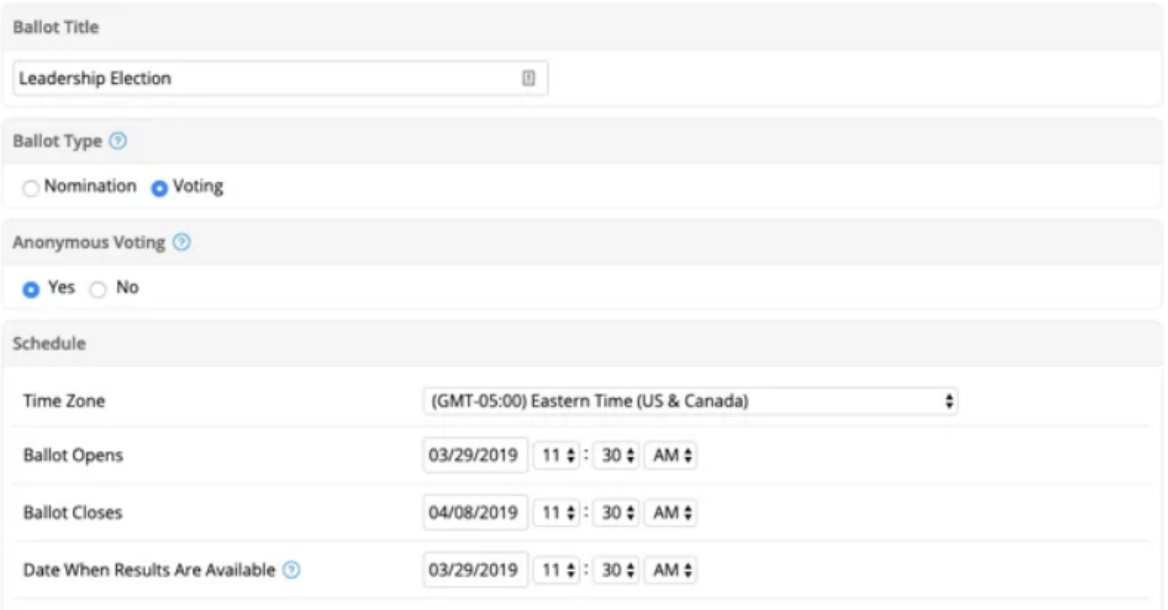

Obrázek 5: Ukázka dema aplikace eBallot [19]

## <span id="page-28-1"></span><span id="page-28-0"></span>**5.3 Vyhodnocení**

Vybrat ten správný volební systém není nic jednoduchého. Především by měly být splněny požadavky, které jsou na systém kladeny. Pro utřídění těchto požadavků a systémů byla vytvořena Tabulka 2, která vyhodnocuje všechny požadavky v kapitole Specifika a požadavky Akademického senátu UTB.

Podporu českého jazyka má už od základu jen modul Tajné hlasování (POLL). Ostatní systémy na svých webových stránkách uvádí, že je možné po konzultaci přidat další jazyk.

Podporu více volebních obvodů najednou mají v základu všechny zmíněné, ale Simply Voting ji má jen v balíčku Premium. Všechny aplikace zároveň uvádí, že podporují 2 500 voličů, mimo NemoVote, který je ochoten přidat další voliče po konzultaci.

Rekapitulaci hlasovacího lístku, který volič vyplnil a chystá se jej poslat, mají opět všechny zmíněné aplikace, kromě NemoVote. která bude muset tuto funkci přidat.

Propojení s univerzitním systémem, v tomto případě s autentizačním systémem EduID, mají jen modul Tajné hlasování (POLL) a aplikace Simply Voting.

Dalším požadavkem byla možnost tajné volby, kterou mají všechny zmíněné aplikace. O logování se na svých stránkách mnoho aplikací nezmiňovalo, tzn. logování má jen aplikace modul Tajné hlasování (POLL) a zbytek aplikací by tuto funkci mohla přidat.

Cenu nelze objektivně porovnat, neboť v cenících jsou uvedené přibližně a každý systém má jinou sazbu za různé časové úseky.

Z Tabulky 2 tedy vyplývá, že dvěma nejlepšími jsou modul Tajné hlasování (POLL) a Simply Voting.

<span id="page-30-0"></span>

| <b>Systémy</b>      |               |                    |                |                 |  |
|---------------------|---------------|--------------------|----------------|-----------------|--|
| modul               | Nemo-         | <b>Association</b> | <b>Simply</b>  | eBallot         |  |
| Tajné               | Vote          | <b>Voting</b>      | <b>Voting</b>  |                 |  |
| hlasování           |               |                    |                |                 |  |
| (POLL)              |               |                    |                |                 |  |
| <b>ANO</b>          | (možné        | (možné             | (možné         | (možné          |  |
|                     | doobjed-      | doobjednat)        | doobjednat)    | doobjednat)     |  |
|                     | nat)          |                    |                |                 |  |
| <b>ANO</b>          | <b>ANO</b>    | <b>ANO</b>         | <b>ANO</b>     | <b>ANO</b>      |  |
|                     |               |                    | (Premium)      |                 |  |
|                     |               |                    |                |                 |  |
| <b>ANO</b>          | (možné        | <b>ANO</b>         | <b>ANO</b>     | <b>ANO</b>      |  |
|                     | doobjed-      |                    |                |                 |  |
|                     | nat)          |                    |                |                 |  |
| <b>ANO</b>          | (možné        | <b>ANO</b>         | <b>ANO</b>     | <b>ANO</b>      |  |
|                     | doobjed-      |                    |                |                 |  |
|                     | nat)          |                    |                |                 |  |
| <b>ANO</b>          | <b>NE</b>     | <b>NE</b>          | <b>ANO</b>     | NE              |  |
| (EduID)             |               |                    | (EduID)        |                 |  |
|                     |               |                    |                |                 |  |
| <b>ANO</b>          | (možné        | (možné             | <b>ANO</b>     | (možné          |  |
|                     | doobjed-      | doobjednat)        |                | doobjednat)     |  |
|                     | nat)          |                    |                |                 |  |
| Přes 100 000        | Přes          | Přes 25 000        | 26 000<br>Přes | Přes<br>6 0 0 0 |  |
| celý<br>za          | 6 0 0 0<br>za | jedny<br>za        | jedny<br>za    | ročně           |  |
| systém <sup>*</sup> | rok           | volby              | volby          |                 |  |
|                     |               |                    |                |                 |  |

Tabulka 2: Přehled systémů a požadavků

\* Cena modulu Tajné hlasování (POLL) zahrnuje licenci, implementaci, instalaci a školení. Další rozšíření licence stojí postupně méně. [26]

# <span id="page-31-0"></span>**II. PRAKTICKÁ ČÁST**

## <span id="page-32-0"></span>**6 TESTOVÁNÍ VYBRANÝCH VOLEBNÍCH SYSTÉMŮ**

Pro testování jsem vybrala dva systémy: Modul Tajné hlasování (POLL) od české společnosti DERS Group, s.r.o. a Simply Voting od kanadské společnosti Simply Voting, Inc. na základě výsledků z předchozí kapitoly. Modul Tajné hlasování (POLL) systém má náskok před systémem Simply Voting v možnosti češtiny, v zakázkovém návrhu a podpoře v českém jazyce.

#### <span id="page-32-1"></span>**6.1 Modul Tajné hlasování (POLL)**

Firma DERS Group, s.r.o. je z Hradce Králové a UTB zakoupila pro volby do Akademického senátu v roce 2021 tento systém, jehož demo budu blíže testovat. Modul používá například i Univerzita Karlova, Mendelova univerzita v Brně a ČVUT v Praze. [22]

#### <span id="page-32-2"></span>**6.1.1 Přihlášení**

Přihlášení je pomocí systému autentizačního systému EduID. Seznam všech institutů je bohužel podle abecedy a tudíž je pro přihlášení přes UTB třeba skrolovat až skoro dolů nebo zadat počáteční písmena názvu univerzity.

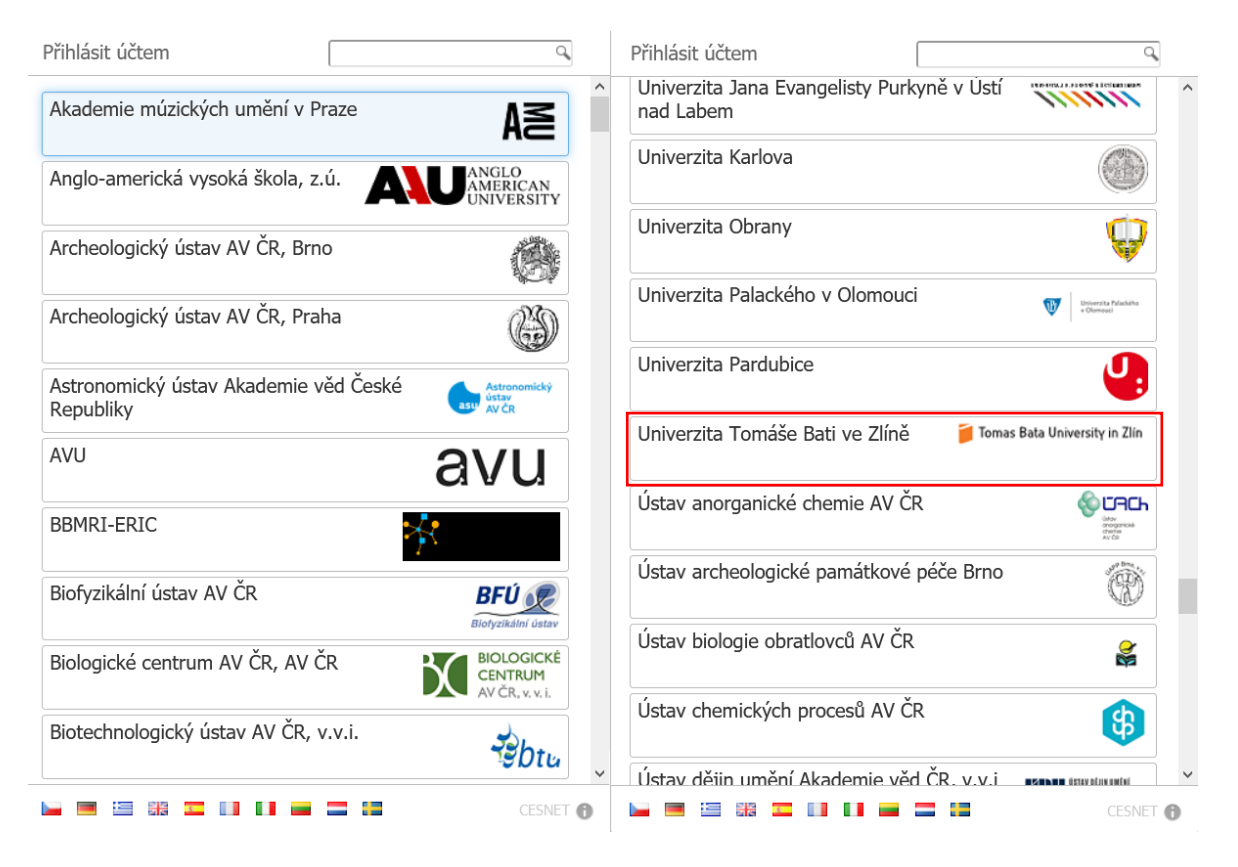

<span id="page-32-3"></span>Obrázek 6: Přihlášení do volebního systému firmy DERS Group, s.r.o.

#### <span id="page-33-0"></span>**6.1.2 Vytvoření voleb**

Pro ilustraci byl vytvořen Obrázek 7, který je popsán čísly a jsou popsány detailněji níže.

Pro vytvoření volby je třeba po přihlášení kliknout na *Záznamy -> Vytvořit* záznam.

- Každé volby musí mít nějaký název, zahájení a konec hlasování. To je možné zadat do bodu 2.
- V bodu 3 jsou další možnosti, které můžete povolit zaškrtnutím. Například pokud chce volební komise, aby volby byly tajné (není vidět kdo jak hlasoval), povolit diskuzi (komentáře), změnu hlasu (po odhlasování je možné jej změnit), zdržení se hlasování, odeslat potvrzovací e-mail nebo dotaz, jestli je si volič jistý volbou.
- Bod 4 je oddíl, kde je možné zadat možnosti hlasování, například "Ano" nebo "Ne", "Pro" nebo "Proti", popř. jména kandidátů, která jsou potřeba napsat ručně.
- V bodu 5 se zadávají, mažou a upravují jednotliví hlasující. Voliče je možné i importovat, takže se ušetří čas oproti ručnímu zadávání.
- Bod 6 slouží pro uložení volby, a poté je třeba potvrdit odeslání hlasovacího lístku. Po začátku voleb jsou viditelné možnosti nechat voliče odvolit, předčasně ukončit hlasování nebo zrušit hlasování.

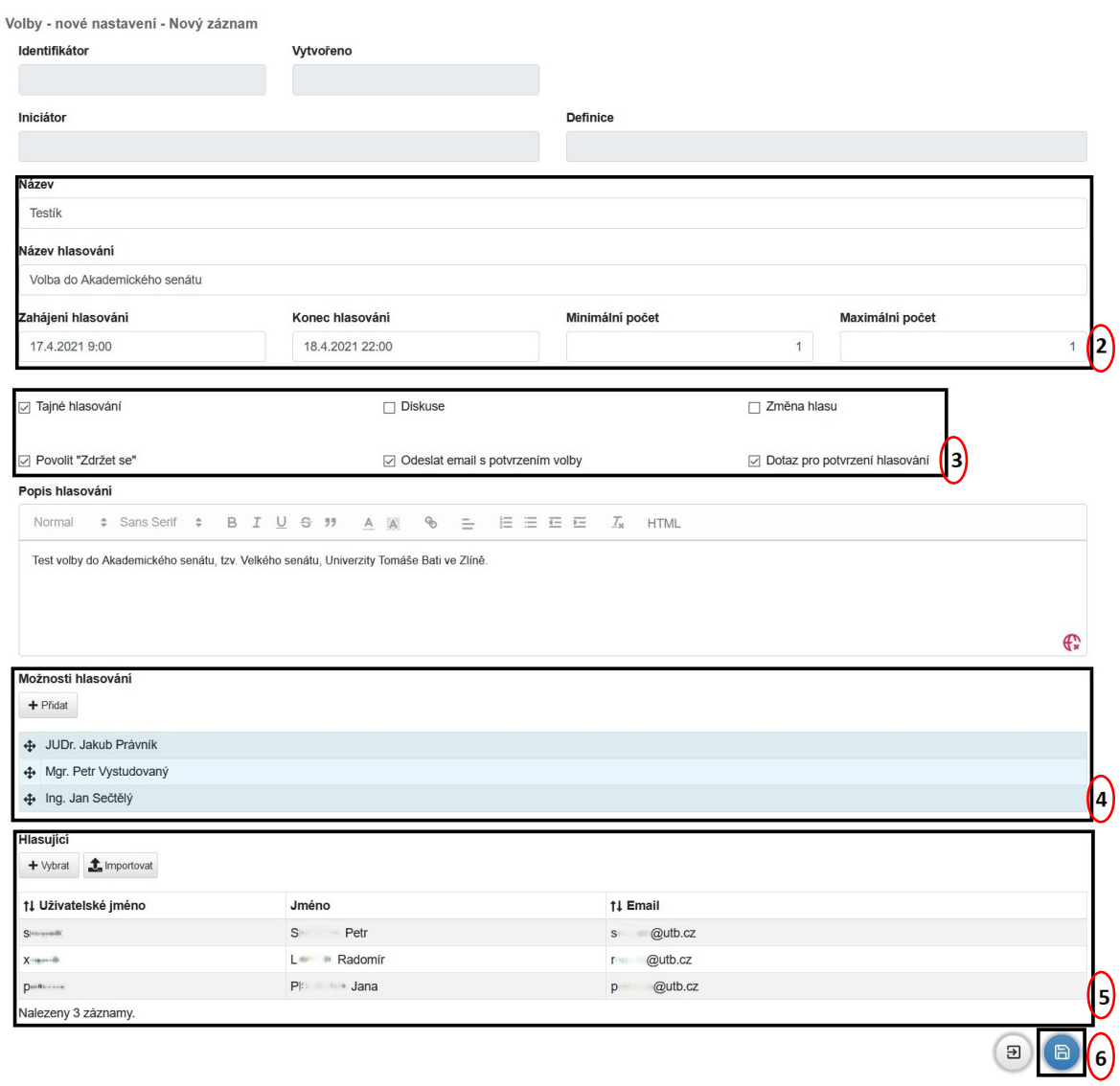

Obrázek 7: Vytvoření voleb v systému DERS Group, s.r.o.

#### <span id="page-34-1"></span><span id="page-34-0"></span>**6.1.3 Hlasování**

Po přihlášení vidí volič volby, ve kterých je přidán jako hlasující, a tudíž může volit. Po kliknutí na určitou volbu se objeví stránka podobná stránce na Obrázku 8.

- Zde má volič možnost volby "Pro" a "Proti" (bod 2) podle názvu volby (bod 1), popř. "Zdržím se" (bod 3).
- Po odhlasování následuje podle druhu voleb ubezpečení, že volič chce takto volit (bod 4) nebo se automaticky odešle e-mail s tím, jak volič volil.

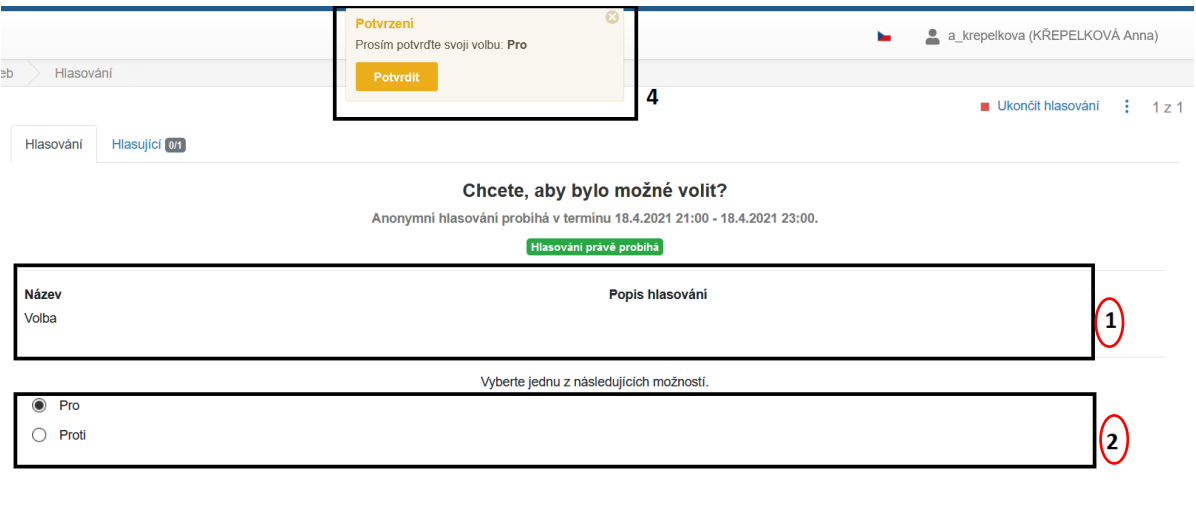

<span id="page-35-1"></span>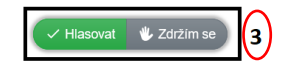

Obrázek 8: Náhled volební stránky voliče v systému DERS Group, s.r.o.

#### <span id="page-35-0"></span>**6.1.4 Po volbách**

Po odvolení a ukončení hlasování se všem ihned zobrazí výsledky voleb v podobě sloupcového grafu, kde se zobrazí jednotlivé možnosti a jejich počet hlasů společně s celkovým počtem hlasujících.

Členové komise poté mohou ve výsledcích v záložce *Soubory* vyexportovat výsledky do PDF dokumentu. Tento dokument obsahuje důležitá data, například termín hlasování, volební účast, počet hlasujících a jména hlasujících. V případě tajných voleb se nezobrazí, jak volič hlasoval. Navíc je vytvořeno v PDF dokumentu místo pro podpisy členů volební komise.

Výsledky mohou vidět jen voliči daného obvodu, takže pokud by chtěl student, popř. zaměstnanec, zobrazit výsledky voleb jiné fakulty, nebude je moci najít.

 $\left( \nabla \mathbf{E} \right)$ 

### <span id="page-36-0"></span>**6.2 Simply Voting**

Hostingová aplikace od Simply Voting je rozdělena na administrátorskou a uživatelskou, kdy vyzkoušet bez přihlášení je možné jen uživatelskou. Administrátorskou verzi jsem si vyzkoušela také. Bohužel u dema nešla administrátorská verze propojit hlasováním s uživatelskou aplikací. [27]

#### <span id="page-36-1"></span>**6.2.1 Přihlášení**

Bod 1 v Obrázku 9 obsahuje obyčejný formulář s přihlašovacími údaji. Již dříve jsem zmínila, že na svých stránkách uvádějí přihlášení pomocí systému Shibboleth, ale v testovací verzi je přihlášení jen standardní.

V bodě 2 jsou odkazy na obnovení účtu, resetování hesla, kontakt podpory a založení nového účtu.

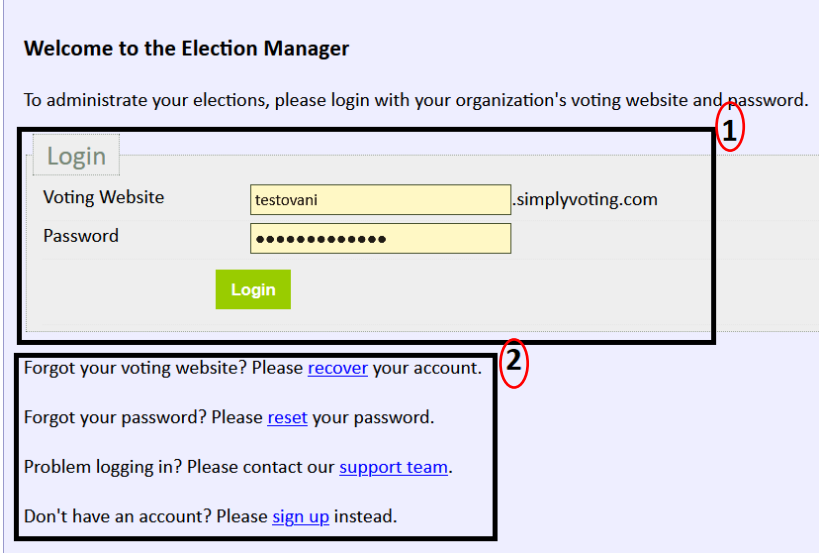

Obrázek 9: Ukázka přihlášení v demu aplikace Simply Voting

<span id="page-36-3"></span>Po přihlášení se objeví úvodní stránka s rozcestníkem a databází voleb, kde je možné vytvořit nové volby.

#### <span id="page-36-2"></span>**6.2.2 Vytvoření voleb**

Nejprve je třeba v bodu 1 na Obrázku 10 určit název voleb, popis a data začátku a konce voleb. Poté je třeba přejít do karty *Electors* (voliči), kde je možné voliče vypsat ručně (bod 2) nebo naimportovat z CSV souboru (bod 3), popřípadě najít voliče, který je již v databázi (bod 5). Možnost smazat voliče je v bodu 4. Po přidání prvního voliče se zobrazí v tabulce

(bod 6), kde jsou vypsány voliči a jejich parametry (ID, jméno, e-mail, zda volili). Po ukončení správy voličů se přesuneme na kartu *Questions* (otázky), kde můžeme vytvořit novou otázku (bod 7) nebo spravovat voliče z tabulky v bodě 8, kde jsou vypsány všechny otázky a jejich parametry (název, druh, obrázek apod.). Pokud je třeba upravit otázku, musí se rozkliknout odkaz v tabulce (bod 8), a poté se zobrazí nastavení parametrů jako jsou: tajnost voleb, zdržení se, více možností hlasu a zda řadit možnosti abecedně. Pod kartou s otázkami je samostatná karta pro možné odpovědi, které se přidávají, upravují a mažou. Je možné odpovědi naimportovat ze souboru CSV a přidat k odpovědi obrázek anebo vyhledat odpovědi v databázi odpovědí.

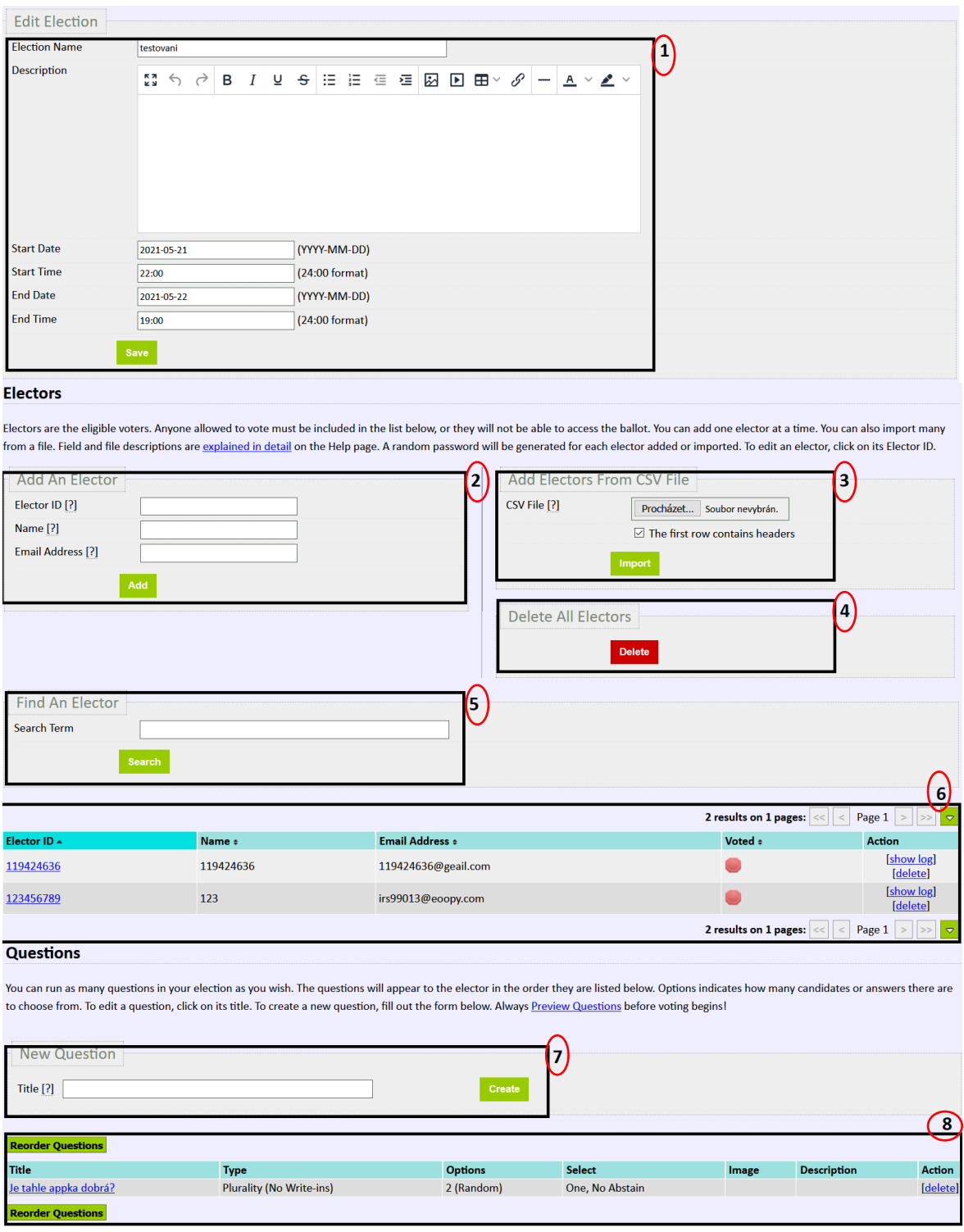

Obrázek 10: Vytvoření voleb v aplikaci Simply Voting

<span id="page-38-0"></span>V kartě *Email Blasts* (poslání hromadného e-mailu), ve které je možné zadat e-maily, na které se má posílat upozornění na konání voleb a podobně. E-mail je ve formě šablony, takže pro každého voliče je základ stejný a mění se jen jména.

Po vytvoření voleb je třeba rozkliknout kartu *Finalize* (dokončení), ve které je systémem zkontrolovaná přítomnost alespoň jednoho voliče, otázky, odpovědi a alespoň jednoho emailového odeslání (Email Blasts). Pro náhled voleb (jak vypadají volby pro voliče) stačí kliknout na odkaz *preview*.

Po stisknutí tlačítka *Finalize* jsou volby zveřejněny a e-maily rozeslány.

#### <span id="page-39-0"></span>**6.2.3 Hlasování**

Jako přihlášenému uživateli se na úvodní stránce zobrazí výčet voleb, v nichž je uživatel zmíněn. Po rozkliknutí jednotlivých voleb se zobrazí otázky a odpovědi, jako je to v horní části Obrázku 11. Poté, co volič zvolí odpovědi, se mu zobrazí rekapitulace jeho hlasovacího lístku a musí stisknout tlačítko *Confirm*, aby se hlas odeslal. V případě, že by volič s rekapitulací nesouhlasil, může kliknout na *Change,* a tak se ještě vrátit k hlasování.

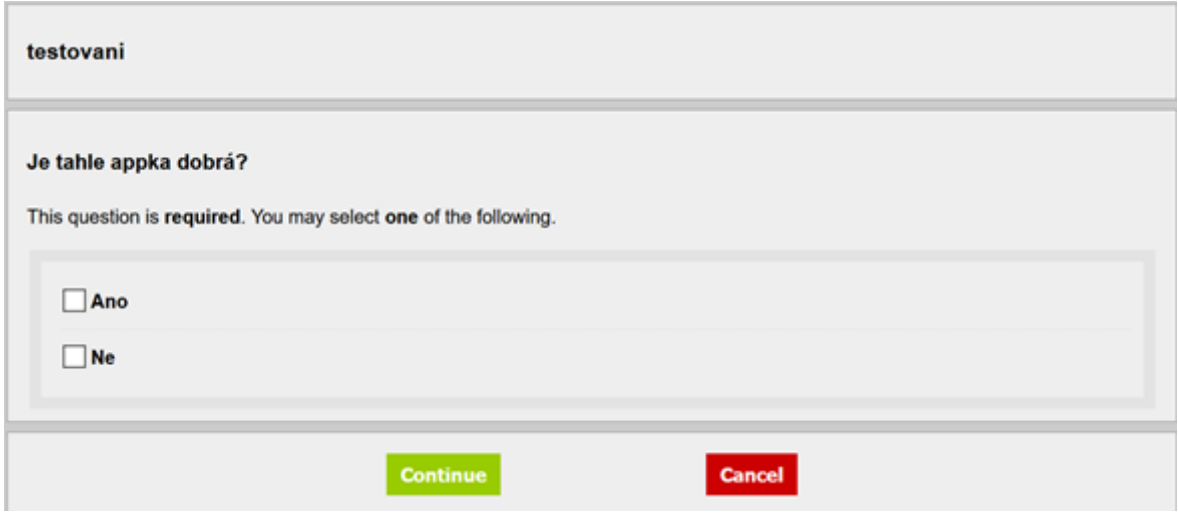

Obrázek 11: Ukázka hlasování v aplikaci Simply Voting

#### <span id="page-39-2"></span><span id="page-39-1"></span>**6.2.4 Po volbách**

Po ukončení hlasování se po přihlášení a rozkliknutí příslušných voleb zobrazí tabulka výsledků. Tabulka vyhodnocuje celkový počet voličů, kteří volili z celkového počtu, a počty hlasů u jednotlivých odpovědí (počítá i odpověď, "Zdržím se").

Systém tedy vypočítá volební účast (i procenta) a seřadí odpovědi sestupně podle počtu hlasů (kandidáti s nejvyšším počtem hlasů jsou nejvýše).

V kartě *Reports* je zobrazen spojnicový graf s účastí v průběhu voleb a v kartě *Results* je možné výsledky publikovat a vyexportovat. Na poslední kartě *Election Log* je možné se podívat na všechny operace, které probíhaly ve volbách (logování).

Výsledky voleb mohou exportovat do PDF nebo CSV jen administrátorské účty. PDF soubor obsahuje podpis prezidenta společnosti Simply Voting, který garantuje bezpečnost a

certifikuje přesnost volebních výsledků. Poté jsou v souboru samotné výsledky spolu s volební účastní a termínem voleb.

### <span id="page-41-0"></span>**VYHODNOCENÍ**

V této kapitole již jen zbývá doporučit ten nejvhodnější ze dvou zmíněných. Oba systémy se lišily v parametrech češtiny, vzhledu a ceny.

Celé UI (User Interface – uživatelské prostředí) modulu Tajné hlasování (POLL) bylo v češtině. Velmi mě zaujal graf výsledku voleb, který byl srozumitelný. Oceňuji možnost předčasného ukončení voleb, ale chybí zde možnost prodloužení voleb. Další výhodou je využití tohoto softwaru dalšími českými univerzitami a jinými významnými institucemi.[28] Co se týče ovládání a fungování celé aplikace, musím uvést potíže s hledáním některých funkcí v administrátorském prostředí. Například v seznamu voleb je oddělené zobrazení specifikací voleb od úpravy voleb. Navíc není možné importovat seznam kandidátů, takže v případě většího počtu kandidátů není práce ulehčená. Soubor s vyexportovanými výsledky jsem hledala asi minutu, než jsem jej našla v záložce *Soubory*. Demo, které jsem si měla možnost vyzkoušet, mělo jednoduchý návrh vzhledu a s funkcí modulu Tajné hlasování (POLL) jsem byla celkově spokojena.

Na druhou stranu se mi líbil počet nastavení, který v Simply Voting při vytváření voleb byl. Hromadné e-maily přímo v aplikaci, kde si může administrátor navolit jejich znění, je dalším přínosem pro elektronické volby. Dalším plusem je možnost importování seznamu kandidátů, které ulehčí práci s jejich ručním vypisováním. Oceňuji možnost podívat se do logů u jednotlivých voleb. Mínusem je zejména obstarožní vzhled aplikace. Dalším negativem je absence češtiny v základu a nutnosti se spolehnout na překlad, který by nemusel vyhovovat. Aplikace je hostingová (pronájem serverů). Chybí tu možnost prodloužení hlasování a protokol voleb nemá hlavičku univerzity. Aplikace Simply Voting se po vzhledové stránce zdá nedostatečná, ale vynahrazuje to svou funkčností.

Usoudila jsem tedy, že nejlepším systémem pro UTB je modul Tajné hlasování (POLL). Modul Tajné hlasování (POLL) má vzhled, který nebude odrazovat uživatele od jeho používání, a má možnost předčasně ukončit hlasování. Drobné chyby v přehlednosti jsou nepatrné oproti jeho výhodám. Cena za něj je sice vyšší, ale zato jednorázová a zahrnuje implementaci i školení, navíc je možné rozšířit licenci i na hlasování vědecké rady, v rámci Státních závěrečných zkoušek (SSZ) apod.

# <span id="page-42-0"></span>**ZÁVĚR**

Již v kapitole Zahraniční realizace e-voleb je zmíněno, že mnoho elektronických voleb na státní úrovni nemají správná zabezpečení vyplývající ze struktury internetu. Na úrovni univerzit je sice úroveň zabezpečení stejná, ale motivace k jeho prolomení není tak velká, proto vysoké školy po celém světě využívají k hlasování ve vnitřní struktuře e-volby.

Z mnoha průzkumů vyplývá, že zavedením elektronických voleb se zvyšuje volební účast. V dnešní době, kdy online technologie jsou důležité pro chod univerzit, je zavedení e-voleb nejrozumnější možností jak z hlediska ochrany zdraví, tak i zvýšení povědomí o probíhajících volbách. Pro studenty i zaměstnance je jednodušší v e-mailu kliknout na odkaz voleb, než na fakultě hledat volební urny a hlasovat "papírově".

Jeden z mnoha celkových problémů aplikací e-voleb, především u proprietárního softwaru (uzavřené kódy), je netransparentnost. Transparentnost voleb je zmíněná v obecných funkcích volebních systémů jako jedna ze základních, a proto může být napadnutelná věrohodnost volebních výsledků. V případě open-source aplikace tento problém odpadá. Naopak nevýhodou většiny open-source řešení je nedostatek podpory, protože k tomu autor není smluvně zavázaný.

Dalším problémem, kterým často odpůrci elektronických voleb argumentují, je bezpečnost e-voleb. Žádný systém není neprolomitelný, ale jeho narušení by mělo být zminimalizované. Hrozby, jako jsou například DOS a DDOS útoky (zahlcení serveru banálními požadavky a tím jejich vyřazení), odposlech a modifikace komunikace uživatele a serveru, nebo například zneužití chyby v programu, jsou důvodem odmítání elektronických voleb již od počátku. Částečným řešením je například omezením počtu žádostí, šifrováním, dvoufaktorovou autentizací a stálými aktualizacemi.[4][9] Zavedením těchto opatření se ale zvedá uživatelská nepřívětivost, protože všechna opatření zabírají čas a kód je složitější. Pak je třeba se rozhodnout, zda je lepší mít jednoduchý systém bez většího zabezpečení, zabezpečený systém bez jednoduchého UI, anebo zvolit kompromis.

Nejlepším řešením pro UTB by bylo zadání volební aplikace studentům i zaměstnancům, v rámci závěrečné, nebo disertační práce. Tím by měli jedinečný projekt a zároveň by univerzita měla systém přímo na míru jejich požadavkům na funkčnost i bezpečnost.

Do té doby se ale bude UTB muset spokojit se stávajícím systémem e-voleb, který zatím funguje.

# <span id="page-43-0"></span>**SEZNAM POUŽITÉ LITERATURY**

[1] BUCHSBAUM, Thomas. *E-Voting: International Developments and Lessons Learnt.* Conference: Electronic Voting in Europe [online]. 2004, 12 [cit. 2021-02-13]. Dostupné z: [https://www.researchgate.net/publication/220789167\\_E-](https://www.researchgate.net/publication/220789167_E-Voting_International_Developments_and_Lessons_Learnt)

[Voting\\_International\\_Developments\\_and\\_Lessons\\_Learnt](https://www.researchgate.net/publication/220789167_E-Voting_International_Developments_and_Lessons_Learnt)

[2] BULAN, Jiří. *Volit korespondenčně nebo po internetu jde. Vnitro ale nechce*. IRozhlas [online]. Praha, 2021, 25. července 2020 [cit. 2021-01-23]. Dostupné z: [https://www.irozhlas.cz/komentare/korespondencni-elektronicke-volby-](https://www.irozhlas.cz/komentare/korespondencni-elektronicke-volby-hamacek_2007250629_onz)

[hamacek\\_2007250629\\_onz](https://www.irozhlas.cz/komentare/korespondencni-elektronicke-volby-hamacek_2007250629_onz)

[3] BERGER, Josef. *Elektronický systém voleb a hlasování (E-voting): Electronc e-Voting system* [online]. Praha, 2012 [cit. 2021-02-06]. Dostupné z: https://dip.felk.cvut.cz/browse/details.php?f=

F3&d=K13136&y=2012&a=bergejos&t=dipl. Diplomová práce. ČVUT. Vedoucí práce Leoš Boháč.

[4] GRULICH, Jan. *Principy elektronických volebních systémů* [online]. Zlín, 2013 [cit. 2021-02-06]. Dostupné z:

[https://theses.cz/id/90lr5i/?isshlret=syst%C3%A9my%3B;zpet=%2Fvyhledavani%2F%3Fs](https://theses.cz/id/90lr5i/?isshlret=syst%C3%A9my%3B;zpet=%2Fvyhledavani%2F%3Fsearch%3D%C5%A1ilhav%C3%BD%20elektronick%C3%A9%20volebn%C3%AD%20syst%C3%A9m%26start%3D1) [earch%3D%C5%A1ilhav%C3%BD%20elektronick%C3%A9%20volebn%C3%AD%20sy](https://theses.cz/id/90lr5i/?isshlret=syst%C3%A9my%3B;zpet=%2Fvyhledavani%2F%3Fsearch%3D%C5%A1ilhav%C3%BD%20elektronick%C3%A9%20volebn%C3%AD%20syst%C3%A9m%26start%3D1) [st%C3%A9m%26start%3D1](https://theses.cz/id/90lr5i/?isshlret=syst%C3%A9my%3B;zpet=%2Fvyhledavani%2F%3Fsearch%3D%C5%A1ilhav%C3%BD%20elektronick%C3%A9%20volebn%C3%AD%20syst%C3%A9m%26start%3D1). Diplomová práce. Univerzita Tomáše Bati ve Zlíně.

[5] ŠTĚPÁNEK, Vít. *Hlasování poštou je v USA stále populárnější: Tradiční způsob má kořeny v 19. století, umožnil vojákům volbu.* Lidovky.cz [online]. 2020, 7. listopadu 2020 [cit. 2021-02-06]. Dostupné z: [https://www.lidovky.cz/svet/v-letosnich-americkych](https://www.lidovky.cz/svet/v-letosnich-americkych-prezidentskych-volbach-korespondencni-hlasy-poprve-prevazi-nad-temi-beznymi.A201106_225554_ln_zahranici_hekr)[prezidentskych-volbach-korespondencni-hlasy-poprve-prevazi-nad-temi-](https://www.lidovky.cz/svet/v-letosnich-americkych-prezidentskych-volbach-korespondencni-hlasy-poprve-prevazi-nad-temi-beznymi.A201106_225554_ln_zahranici_hekr)

[beznymi.A201106\\_225554\\_ln\\_zahranici\\_hekr](https://www.lidovky.cz/svet/v-letosnich-americkych-prezidentskych-volbach-korespondencni-hlasy-poprve-prevazi-nad-temi-beznymi.A201106_225554_ln_zahranici_hekr)

[6] CHYTILEK, Roman a Jakub ŠEDO. *Volební systémy*. 4. Praha: Portál, 2009. ISBN 978- 80-7367-548-6.

[7] BRUNCLÍK, Miloš. *Internetové volby a digitální propast: norský případ: Internet Election and Digital Divide: The Case of Norway*. Naše společnost [online]. CEVRO, 2012, **2012**(1), 10 [cit. 2021-02-12]. Dostupné z: [https://cvvm.soc.cas.cz/cz/cvvm/casopis-nase](https://cvvm.soc.cas.cz/cz/cvvm/casopis-nase-spolecnost/prehled-clanku/67-2012-1/1521-internetove-volby-a-digitalni-propast-norsky-pripad)[spolecnost/prehled-clanku/67-2012-1/1521-internetove-volby-a-digitalni-propast-norsky](https://cvvm.soc.cas.cz/cz/cvvm/casopis-nase-spolecnost/prehled-clanku/67-2012-1/1521-internetove-volby-a-digitalni-propast-norsky-pripad)[pripad](https://cvvm.soc.cas.cz/cz/cvvm/casopis-nase-spolecnost/prehled-clanku/67-2012-1/1521-internetove-volby-a-digitalni-propast-norsky-pripad)

[8] VEJVODA, Petr. *Elektronický volební systém* [online]. Liberec, 2015 [cit. 2021-02-12]. Dostupné z: <https://dspace.tul.cz/handle/15240/25187>. Diplomová práce. Technická univerzita v Liberci. Vedoucí práce Zdeněk Plíva

[9] CASKA, Pavelektronick *Elektronický volební systém pomocí technologie blockchain* [online]. Brno, 2017 [cit. 2021-02-13]. Dostupné z: <https://is.muni.cz/th/q7yqy/>. Bakalářská práce. Masarykova univerzita, Fakulta informatiky. Vedoucí práce Jaromír Plhák.

[10] RETEROVÁ, Sylvie. *Způsoby hlasování ve volbách a jejich historický vývoj: hlasovací technika jako stěžejní proměnná volebního procesu.* Středoevropské politické studie [online]. 2007, **9** [cit. 2021-02-13]. Dostupné z: <http://www.cepsr.com/clanek.php?ID=306>

[11] HEJL, Adam. *Elektronické volby v ČR: výzva 21. století nebo nebezpečí pro důvěryhodnost demokracie?* [online]. Praha, 2012 [cit. 2021-02-13]. Dostupné z: [https://www.google.com/url?sa=t&rct=j&q=&esrc=s&source=web&cd=&ved=2ahUKEwi](https://www.google.com/url?sa=t&rct=j&q=&esrc=s&source=web&cd=&ved=2ahUKEwiXivPY5unuAhVli8MKHakhB6wQFjABegQIAhAC&url=https%3A%2F%2Fis.cuni.cz%2Fwebapps%2Fzzp%2Fdownload%2F130068844&usg=AOvVaw1EX9BdPkIuq1aQ44KPutme) [XivPY5unuAhVli8MKHakhB6wQFjABegQIAhAC&url=https%3A%2F%2Fis.cuni.cz%2](https://www.google.com/url?sa=t&rct=j&q=&esrc=s&source=web&cd=&ved=2ahUKEwiXivPY5unuAhVli8MKHakhB6wQFjABegQIAhAC&url=https%3A%2F%2Fis.cuni.cz%2Fwebapps%2Fzzp%2Fdownload%2F130068844&usg=AOvVaw1EX9BdPkIuq1aQ44KPutme) [Fwebapps%2Fzzp%2Fdownload%2F130068844&usg=AOvVaw1EX9BdPkIuq1aQ44KPu](https://www.google.com/url?sa=t&rct=j&q=&esrc=s&source=web&cd=&ved=2ahUKEwiXivPY5unuAhVli8MKHakhB6wQFjABegQIAhAC&url=https%3A%2F%2Fis.cuni.cz%2Fwebapps%2Fzzp%2Fdownload%2F130068844&usg=AOvVaw1EX9BdPkIuq1aQ44KPutme) [tme](https://www.google.com/url?sa=t&rct=j&q=&esrc=s&source=web&cd=&ved=2ahUKEwiXivPY5unuAhVli8MKHakhB6wQFjABegQIAhAC&url=https%3A%2F%2Fis.cuni.cz%2Fwebapps%2Fzzp%2Fdownload%2F130068844&usg=AOvVaw1EX9BdPkIuq1aQ44KPutme) Univerzita Karlova v Praze.

[12] *Introduction to i-voting* [online]. Tallinn: Valimised.ee, 2015 [cit. 2021-02-13]. Dostupné z: [https://www.valimised.ee/en/internet-voting/more-about-i-voting/introduction](https://www.valimised.ee/en/internet-voting/more-about-i-voting/introduction-i-voting)[i-voting](https://www.valimised.ee/en/internet-voting/more-about-i-voting/introduction-i-voting)

[13] *E-voting* [online]. Geneva: Confederazione Swizzera, 2020 [cit. 2021-02-13]. Dostupné z:<https://www.bk.admin.ch/bk/en/home/politische-rechte/e-voting.html>

[14] KREJČÍ, Oskar. *Nová kniha o volbách*. Praha: Professional Publishing, 2006. ISBN 80- 86946-01-0.

[15] *Asymetrické šifry* [online]. Praha: FJFI ČVUT, 2011 [cit. 2021-03-06]. Dostupné z: [https://www.google.com/url?sa=t&rct=j&q=&esrc=s&source=web&cd=&cad=rja&uact=8](https://www.google.com/url?sa=t&rct=j&q=&esrc=s&source=web&cd=&cad=rja&uact=8&ved=2ahUKEwj1hpzE157vAhVltIsKHQGCDAYQFjAGegQIFxAD&url=https%3A%2F%2Fkmlinux.fjfi.cvut.cz%2F~balkolub%2FVyuka%2Fleto2011%2FHenzlova.pdf&usg=AOvVaw0wNFcCsokV12sKxQEE57WU) [&ved=2ahUKEwj1hpzE157vAhVltIsKHQGCDAYQFjAGegQIFxAD&url=https%3A%2](https://www.google.com/url?sa=t&rct=j&q=&esrc=s&source=web&cd=&cad=rja&uact=8&ved=2ahUKEwj1hpzE157vAhVltIsKHQGCDAYQFjAGegQIFxAD&url=https%3A%2F%2Fkmlinux.fjfi.cvut.cz%2F~balkolub%2FVyuka%2Fleto2011%2FHenzlova.pdf&usg=AOvVaw0wNFcCsokV12sKxQEE57WU) [F%2Fkmlinux.fjfi.cvut.cz%2F~balkolub%2FVyuka%2Fleto2011%2FHenzlova.pdf&usg=](https://www.google.com/url?sa=t&rct=j&q=&esrc=s&source=web&cd=&cad=rja&uact=8&ved=2ahUKEwj1hpzE157vAhVltIsKHQGCDAYQFjAGegQIFxAD&url=https%3A%2F%2Fkmlinux.fjfi.cvut.cz%2F~balkolub%2FVyuka%2Fleto2011%2FHenzlova.pdf&usg=AOvVaw0wNFcCsokV12sKxQEE57WU) [AOvVaw0wNFcCsokV12sKxQEE57WU](https://www.google.com/url?sa=t&rct=j&q=&esrc=s&source=web&cd=&cad=rja&uact=8&ved=2ahUKEwj1hpzE157vAhVltIsKHQGCDAYQFjAGegQIFxAD&url=https%3A%2F%2Fkmlinux.fjfi.cvut.cz%2F~balkolub%2FVyuka%2Fleto2011%2FHenzlova.pdf&usg=AOvVaw0wNFcCsokV12sKxQEE57WU)

[16] DURČÁK, Pavelektronick *Symetrické a asymetrické šifrování*. [online]. Praha: Dashöfer, 2021, 18.9.2018 [cit. 2021-03-06]. Dostupné z: [https://www.napocitaci.cz/33/symetricke-a-asymetricke-sifrovani](https://www.napocitaci.cz/33/symetricke-a-asymetricke-sifrovani-uniqueidgOkE4NvrWuNY54vrLeM677jX7sp3Lu-ZpLpGVMy1prA/)[uniqueidgOkE4NvrWuNY54vrLeM677jX7sp3Lu-ZpLpGVMy1prA/](https://www.napocitaci.cz/33/symetricke-a-asymetricke-sifrovani-uniqueidgOkE4NvrWuNY54vrLeM677jX7sp3Lu-ZpLpGVMy1prA/)

[17] *Voting Software: Find the best Voting Software for your business. Compare product reviews and features to build your list.* [online]. Arlington: Capterra [cit. 2021-03-07]. Dostupné z: z: [https://www.capterra.com/voting](https://www.capterra.com/voting-software/?feature=%5B27598%2C27595%2C27597%5D&platform=%5B8%5D&users=%5B64%5D&sortOrder=sponsored)[software/?feature=%5B27598%2C27595%2C27597%5D&platform=%5B8%5D&users=](https://www.capterra.com/voting-software/?feature=%5B27598%2C27595%2C27597%5D&platform=%5B8%5D&users=%5B64%5D&sortOrder=sponsored) [%5B64%5D&sortOrder=sponsored](https://www.capterra.com/voting-software/?feature=%5B27598%2C27595%2C27597%5D&platform=%5B8%5D&users=%5B64%5D&sortOrder=sponsored)

[18] *AssociationVoting* [online]. Howell: VoteNet Solutions, 2018 [cit. 2021-04-09]. Dostupné z: <https://www.associationvoting.com/>

[19] *eBallot* [online]. Arlington: VoteNet Solutions, 2021 [cit. 2021-04-09]. Dostupné z: <https://www.eballot.com/>

[20] *NemoVote* [online]. NemoVote, 2020 [cit. 2021-03-07]. Dostupné z: <https://nemovote.com/>

[21] *Simply Voting* [online]. Montréal, 2021 [cit. 2021-04-09]. Dostupné z: <https://www.simplyvoting.com/>

[22] *Testovací prostředí volební aplikace Modul Tajné hlasování (POLL)* [online]. 2021 [cit. 2021-04-18]. Dostupné z: <https://volby-test.utb.cz/>

[23] *Zápis č.10/2020 (253): ze zasedání akademického senátu UTB konaného 3. listopadu od 13:00 prostřednictvím elektronické komunikace na dálku.* In: Zlín: Akademický senát UTB ve Zlíně, 2020, 10/2020, číslo 253. Dostupné také z: [https://www.utb.cz/?mdocs](https://www.utb.cz/?mdocs-file=40520)[file=40520](https://www.utb.cz/?mdocs-file=40520)

[24] ŠPAČEK, Jakub. *Blockchain technologií budoucnosti?* Professional Computing [online]. DCD Publishing, 2019, 3.6. 2019 [cit. 2021-5-21]. Dostupné z: <https://www.procomputing.cz/2019/06/blockchain-technologii-budoucnosti/>

[25] *Počet přihlášek vzrostl o 18 %* [online]. UTB, 2019, 17. září 2019 [cit. 2021-5-21]. Dostupné z: <https://zpravy.utb.cz/2019/09/17/pocet-prihlasek-vzrostl-o-18/>

[26] *Zápis č.11/2020 (254): ze zasedání akademického senátu UTB konaného 24. listopadu od 13:00 prostřednictvím elektronické komunikace na dálku.* In: Zlín: Akademický senát UTB ve Zlíně, 2020, 11/2020, číslo 254. Dostupné také z: [https://www.utb.cz/?mdocs](https://www.utb.cz/?mdocs-file=40974)[file=40974](https://www.utb.cz/?mdocs-file=40974)

[27] *Simply Voting: Election Manager* [online]. [cit. 2021-5-22]. Dostupné z: <https://www1.simplyvoting.com/manage/index.php>

[28] *DERS Group, s. r. o.: Software jednoduše* [online]. Hradec Králové [cit. 2021-5-23]. Dostupné z: [https://www.DERS Group, s.r.o..cz/](https://www.ders.cz/)

[29] *NAŘÍZENÍ EVROPSKÉHO PARLAMENTU A RADY (EU) 2016/679 ze dne 27. dubna 2016: o ochraně fyzických osob v souvislosti se zpracováním osobních údajů a o volném pohybu těchto údajů a o zrušení směrnice 95/46/ES (obecné nařízení o ochraně osobních údajů).* In: Brusel: Úřední věstník Evropské unie, 2016, ročník 2016, číslo 679. [cit. 2021- 5-23]. Dostupné také z: [http://eur-lex.europa.eu/legal](http://eur-lex.europa.eu/legal-content/CS/TXT/PDF/?uri=CELEX:32016R0679&from=EN)[content/CS/TXT/PDF/?uri=CELEX:32016R0679&from=EN](http://eur-lex.europa.eu/legal-content/CS/TXT/PDF/?uri=CELEX:32016R0679&from=EN)

[30] *ZÁKON ze dne 12. března 2019: o zpracování osobních údajů.* In: Praha: SBÍRKA ZÁKONŮ, 2019, ročník 2019, číslo 110 [cit. 2021-5-23] Dostupné také z: <http://aplikace.mvcr.cz/sbirka-zakonu/ViewFile.aspx?type=c&id=38632>

[31] ŠILHAVÝ, Petr, Radek ŠILHAVÝ a Zdenka PROKOPOVÁ. *Elektronický volební systém.* IPC: Česká republika. Patentový spis, CZ 2010-765 A3. [cit. 2021-5-23] Dostupné také z: <http://publikace.k.utb.cz/handle/10563/1005441>

[32] KREJČÍ, Oskar. *Nová kniha o volbách*. Praha: Professional Publishing, 2006. ISBN 80- 86946-01-0.

# <span id="page-47-0"></span>**SEZNAM POUŽITÝCH SYMBOLŮ A ZKRATEK**

- AS Akademický senát
- CVT Centrum Výpočetní Techniky
- ČVUT České Vysoké Učení Technické v Praze
- DRE Direct Recording-Electronic
- GDPR General Data Protection Regulation
- PDF Portable Document Format
- SSZ Státní Závěrečné Zkoušky
- UTB Univerzita Tomáše Bati ve Zlíně

# <span id="page-48-0"></span>**SEZNAM OBRÁZKŮ**

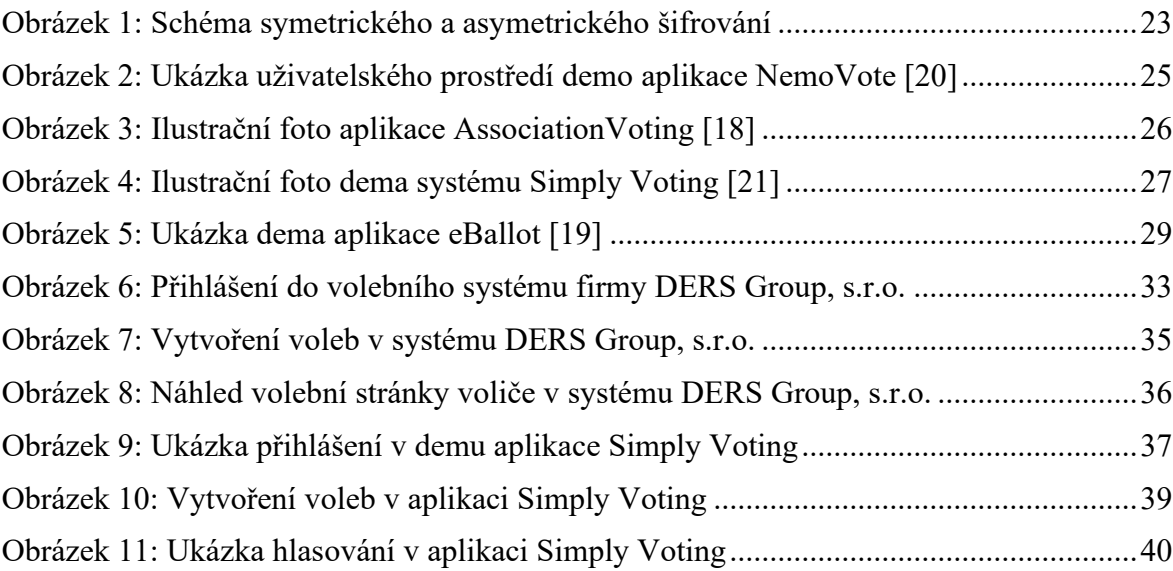

# <span id="page-49-0"></span>**SEZNAM TABULEK**

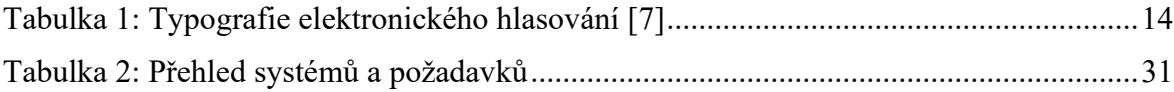